**Dell Latitude E5530 Kezelési kézikönyv**

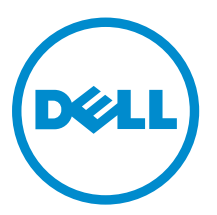

**Szabályozó modell: P28G Szabályozó típus: P28G001**

## **Megjegyzések, figyelmeztetések és vigyázat jelzések**

**MEGJEGYZÉS:** A MEGJEGYZÉSEK fontos tudnivalókat tartalmaznak, amelyek a számítógép biztonságosabb és hatékonyabb használatát segítik.

**FIGYELMEZTETÉS: A FIGYELMEZTETÉS hardverhiba vagy adatvesztés lehetőségére hívja fel a figyelmet, egyben közli a probléma elkerülésének módját.**

**VIGYÁZAT: A VIGYÁZAT jelzés az esetleges tárgyi vagy személyi sérülés, illetve életveszély**   $\wedge$ **lehetőségére hívja fel a figyelmet.**

#### **© 2013 Dell Inc. Minden jog fenntartva.**

A szövegben használt védjegyek: A Dell™, a Dell logó, a Dell Boomi™, a Dell Precision™ , az OptiPlex™, a Latitude™, a PowerEdge™, a PowerVault™, a PowerConnect™, az OpenManage™, az EqualLogic™, a Compellent™, a KACE™, a FlexAddress™, a Force10™, a Venue™ és a Vostro™ a Dell Inc. védjegyei. Az Intel®, a Pentium®, a Xeon®, a Core® és a Celeron® az Intel Corporation Egyesült Államokban és más országokban bejegyzett védjegyei. Az AMD® bejegyzett védjegy és az AMD Opteron™, az AMD Phenom™ és az AMD Sempron™ az Advanced Micro Devices, Inc. védjegyei. A Microsoft®, a Windows®, a Windows Server®, az Internet Explorer®, az MS-DOS®, a Windows Vista® és az Active Directory® a Microsoft Corporation védjegyei vagy az Egyesült Államokban és/vagy más országokban bejegyzett védjegyei. A Red Hat® és a Red Hat® Enterprise Linux® a Red Hat, Inc. bejegyzett védjegyei az Egyesült Államokban és/ vagy más országokban. A Novell® és a SUSE® a Novell Inc. Egyesült Államokban és/vagy más országokban bejegyzett védjegyei. Az Oracle® az Oracle Corporation és/vagy társvállalatainak bejegyzett védjegyei. A Citrix®, a Xen®, a XenServer® és a XenMotion® a Citrix Systems, Inc. védjegyei vagy az Egyesült Államokban és/vagy más országokban bejegyzett védjegyei. A VMware®, a vMotion®, a vCenter®, a vCenter SRM™ és a vSphere® a VMware, Inc. védjegyei vagy az Egyesült Államokban és/vagy más országokban bejegyzett védjegyei. Az IBM® az International Business Machines Corporation bejegyzett védjegye.

 $2013 - 12$ 

Rev. A01

# Tartalomjegyzék

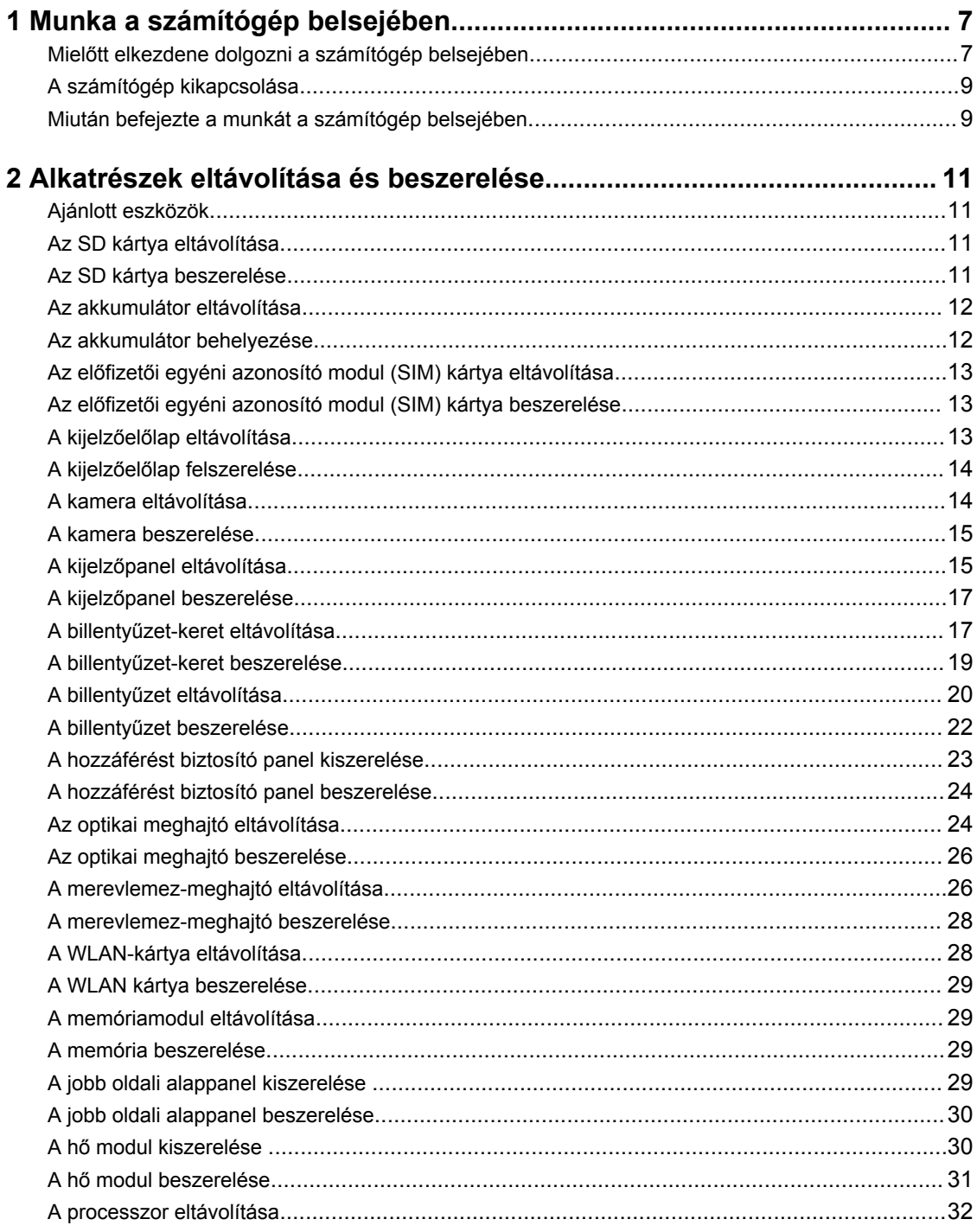

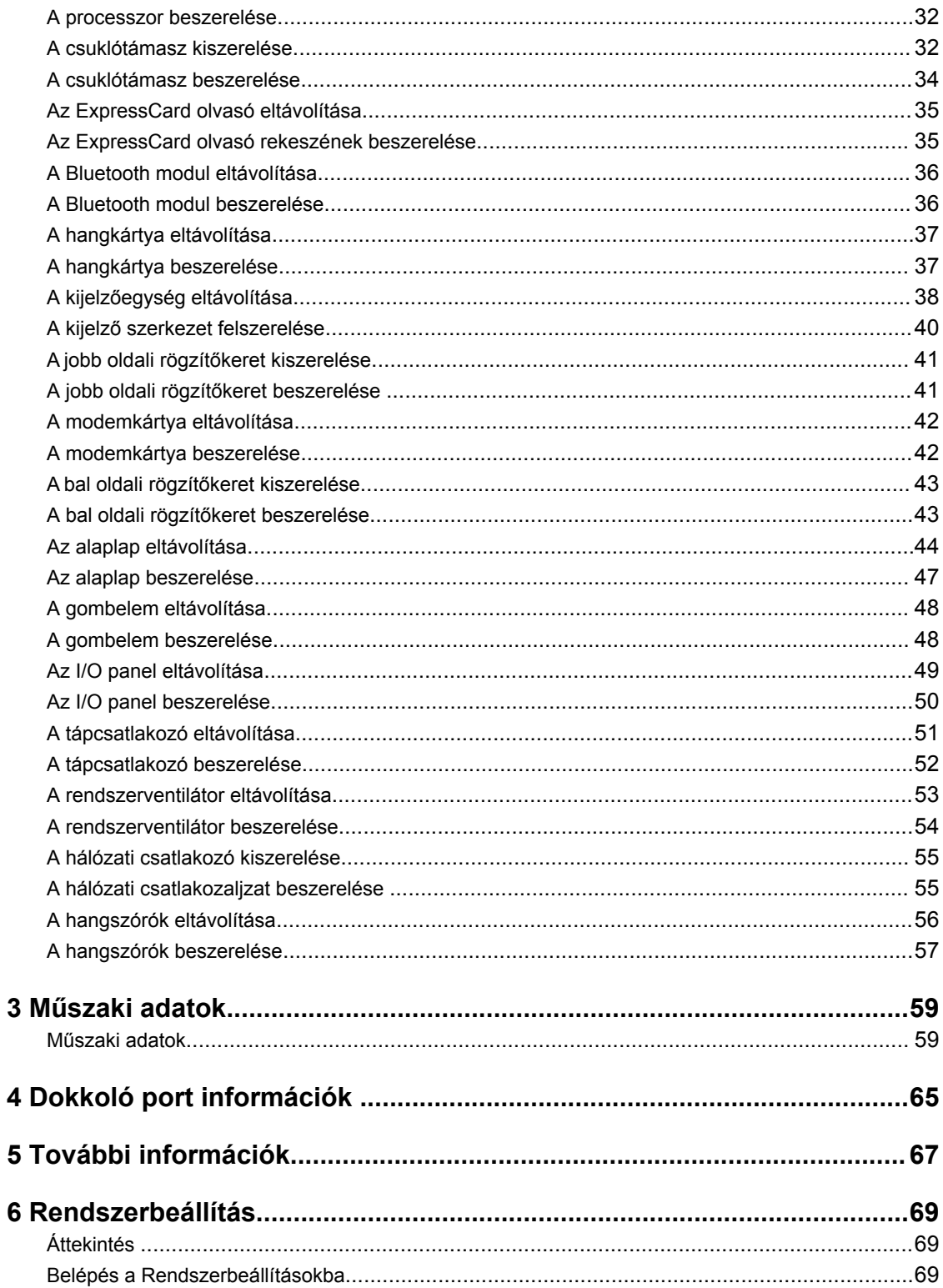

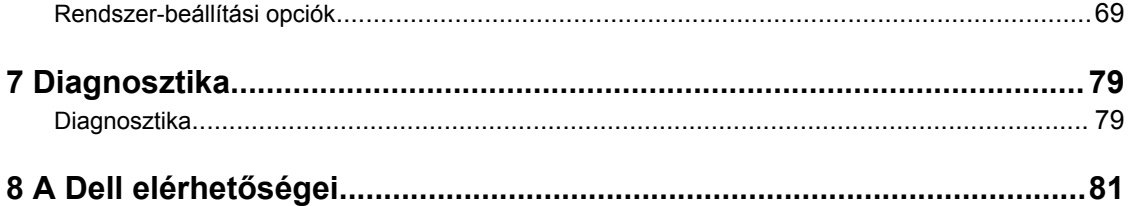

# **1**

## <span id="page-6-0"></span>**Munka a számítógép belsejében**

#### **Mielőtt elkezdene dolgozni a számítógép belsejében**

Végezze el a következő óvintézkedéseket a számítógép potenciális károsodásának elkerülése és a saját biztonsága érdekében. Ha másképp nincs jelezve, a jelen dokumentumban leírt minden művelet a következő feltételek teljesülését feltételezi:

- Elolvasta a számítógéphez mellékelt biztonsággal kapcsolatos tudnivalókat.
- A számítógép alkatrészeinek visszaszerelése vagy ha az alkatrészt külön vásárolták meg beépítése az eltávolítási eljárás lépéseinek ellentétes sorrendben történő végrehajtásával történik.

**VIGYÁZAT: A számítógép belsejében végzett munka előtt olvassa el figyelmesen a számítógéphez mellékelt biztonsági tudnivalókat. További, szabályozással kapcsolatos információkért lásd a Regulatory Compliance Homepage (Szabályozási megfelelőség honlapot) a www.dell.com címen a következő webhelyen: www.dell.com/regulatory\_compliance .**

**FIGYELMEZTETÉS: Számos javítást csak képesített, hivatalos szakember végezhet. A hibaelhárítást és az egyszerű javításokat csak a termékismertetőben feltüntetett módon, illetve a telefonos ügyféltámogatás utasításának megfelelően szabad elvégezni. A jótállás nem vonatkozik a Dell által nem engedélyezett javításokból eredő sérülésekre. Olvassa el és kövesse a termékhez mellékelt biztonsági utasításokat.**

**FIGYELMEZTETÉS: Az elektrosztatikus kisülések érdekében földelje le magát egy csuklópánttal, vagy időközönként érjen hozzá egy festetlen fémfelülethez, pl. a számítógép hátulján lévő csatlakozóhoz.**

**FIGYELMEZTETÉS: Bánjon óvatosan a komponensekkel és kártyákkal. Ne érintse meg a kártyákon található komponenseket és érintkezőket. A komponenseket, például a mikroprocesszort vagy a chipet a szélénél, ne az érintkezőknél fogva tartsa.**

**FIGYELMEZTETÉS: A kábelek kihúzásakor ne a kábelt, hanem a csatlakozót vagy a húzófület húzza meg. Néhány kábel csatlakozója reteszelő kialakítással van ellátva; a kábel eltávolításakor kihúzás előtt a retesz kioldófülét meg kell nyomni. Miközben széthúzza a csatlakozókat, tartsa őket egy vonalban, hogy a csatlakozótűk ne görbüljenek meg. A tápkábelek csatlakoztatása előtt ellenőrizze mindkét csatlakozódugó megfelelő helyzetét és beállítását.**

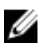

**MEGJEGYZÉS:** A számítógép színe és bizonyos komponensek különbözhetnek a dokumentumban leírtaktól.

A számítógép károsodásának elkerülése érdekében végezze el az alábbi műveleteket, mielőtt a számítógép belsejébe nyúl.

- **1.** Gondoskodjon róla, hogy a munkafelület kellően tiszta és sima legyen, hogy megelőzze a számítógép fedelének karcolódását.
- **2.** Kapcsolja ki a számítógépet (lásd A számítógép kikapcsolása című részt).

**3.** Ha a számítógép olyan dokkolóhoz csatlakozik, mint az opcionális médiabázis vagy lapos akkumulátor, szüntesse meg a dokkolást.

#### **FIGYELMEZTETÉS: A hálózati kábel kihúzásakor először a számítógépből húzza ki a kábelt, majd a hálózati eszközből.**

- **4.** Húzzon ki minden hálózati kábelt a számítógépből.
- **5.** Áramtalanítsa a számítógépet és minden csatolt eszközt.
- **6.** Zárja le a képernyőt, és sima munkafelületen fordítsa a számítógépet fejjel lefelé.

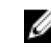

**MEGJEGYZÉS:** Az alaplap sérülésének elkerülése érdekében távolítsa el a fő akkumulátort a számítógép szerelése előtt.

- **7.** Távolítsa el a fő akkumulátort.
- **8.** Fordítsa fejjel lefelé a számítógépet.
- **9.** Nyissa fel a kijelzőt.
- **10.** A bekapcsológomb megnyomásával földelje az alaplapot.

**FIGYELMEZTETÉS: Az elektromos áramütés elkerülése érdekében a burkolat felnyitása előtt mindig húzza ki a tápkábelt.**

**FIGYELMEZTETÉS: Mielőtt bármihez hozzáér a számítógép belsejében, földelje le magát úgy, hogy egy festetlen fém felületet megérint, mint pl. a számítógép hátsó fém része. Miközben dolgozik, rendszeresen érintsen meg egy fedetlen fém felületet a statikus elektromosság kisütése érdekében, amely a belső alkatrészek károsodását okozhatja.**

**11.** Távolítsa el az esetleg a foglalatokban lévő ExpressCard vagy Smart Card kártyákat.

#### <span id="page-8-0"></span>**A számítógép kikapcsolása**

**FIGYELMEZTETÉS: Az adatvesztés elkerülése érdekében a számítógép kikapcsolása előtt mentsen és zárjon be minden nyitott fájlt, és lépjen ki minden futó programból.**

- **1.** Állítsa le az operációs rendszert:
	- Windows 8 esetén:
		- Az érintőképernyős eszköz használata:
			- a. Az ujját húzza el a képernyő jobb széléről, ezzel megnyitva a szimbólumok menüt, majd válassza a **Beállítások** lehetőséget.
			- b. Válassza a majd válassza a **Leállítás lehetőséget.**
		- Egér használata:
			- a. Az egér mutatóját vigye a képernyő jobb felső sarkába, és kattintson a **Beállítások**  lehetőségre.
			- b. Kattintson a majd válassza a **Leállítás** lehetőséget.
	- Windows 7 esetében:
		- 1. Kattintson a **Start** gombra,
		- 2. Kattintson a **Leállítás** lehetőségre.

vagy

- 1. Kattintson a **Start** gombra,
- 2. Kattintson a **Start** menü jobb alsó sarkában lévő nyílra (lásd az ábrát), végül a **Leállítás**

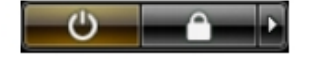

- lehetőségre.
- **2.** Győződjön meg arról, hogy a számítógép és a csatlakoztatott eszközök ki vannak kapcsolva. Ha az operációs rendszer leállásakor a számítógép és a csatlakoztatott eszközök nem kapcsolnak ki automatikusan, akkor a kikapcsoláshoz tartsa nyomva a bekapcsológombot mintegy 4 másodpercig.

#### **Miután befejezte a munkát a számítógép belsejében**

Miután befejezte a visszahelyezési eljárásokat, győződjön meg róla, hogy csatlakoztatta-e a külső készülékeket, kártyákat, kábeleket stb., mielőtt a számítógépet bekapcsolná.

**FIGYELMEZTETÉS: A számítógép sérülésének elkerülése érdekében, csak az ehhez a Dell modellhez tervezett akkumulátort használjon. Ne használjon más Dell számítógéphez gyártott akkumulátort.**

- **1.** Csatlakoztassa a külső eszközöket (portreplikátor, lapos akkumulátor, médiabázis stb.), és helyezze vissza a kártyákat (pl. ExpressCard kártya).
- **2.** Csatlakoztassa az esetleges telefon vagy hálózati kábeleket a számítógépére.

**FIGYELMEZTETÉS: Hálózati kábel csatlakoztatásakor először dugja a kábelt a hálózati eszközbe, majd a számítógépbe.**

- **3.** Helyezze vissza az akkumulátort.
- **4.** Csatlakoztassa a számítógépét és minden hozzá csatolt eszközt elektromos aljzataikra.
- **5.** Kapcsolja be a számítógépet.

## <span id="page-10-0"></span>**Alkatrészek eltávolítása és beszerelése**

Ez a rész részletes információkat nyújt a számítógép alkatrészeinek eltávolításáról, illetve beszereléséről.

#### **Ajánlott eszközök**

A jelen dokumentumban szereplő eljárások a következő szerszámokat igényelhetik:

- Kis, laposélű csavarhúzó
- #0 csillagcsavarhúzó
- #1 csillagcsavarhúzó
- Kis műanyag pálca

#### **Az SD kártya eltávolítása**

- **1.** Kövesse a *Mielőtt elkezdene dolgozni a számítógép belsejében* című fejezet utasításait.
- **2.** Nyomja be az SD-kártyát a számítógépből való kivételhez.
- **3.** Csúsztassa ki az SD-kártyát a számítógépből.

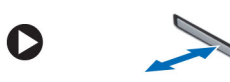

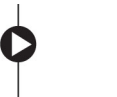

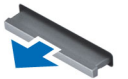

#### **Az SD kártya beszerelése**

- **1.** Az SD kártyát nyomja a rekeszébe, amíg az a helyére nem pattan.
- **2.** Kövesse a *Miután befejezte a munkát a számítógép belsejében* című fejezet utasításait.

#### <span id="page-11-0"></span>**Az akkumulátor eltávolítása**

- **1.** Kövesse a *Mielőtt elkezdene dolgozni a számítógép belsejében* című fejezet utasításait.
- **2.** Csúsztassa az akkumulátor kioldóreteszeit nyitott állásba.

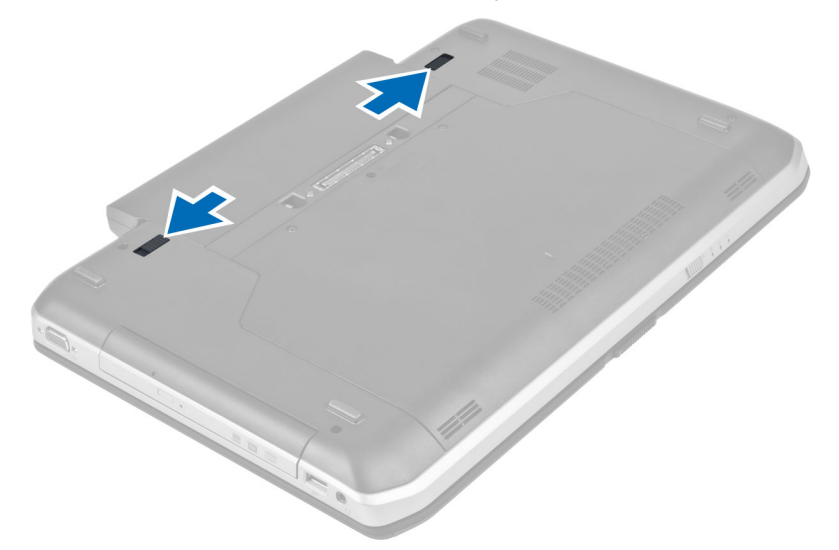

**3.** Vegye ki az akkumulátort a számítógépből.

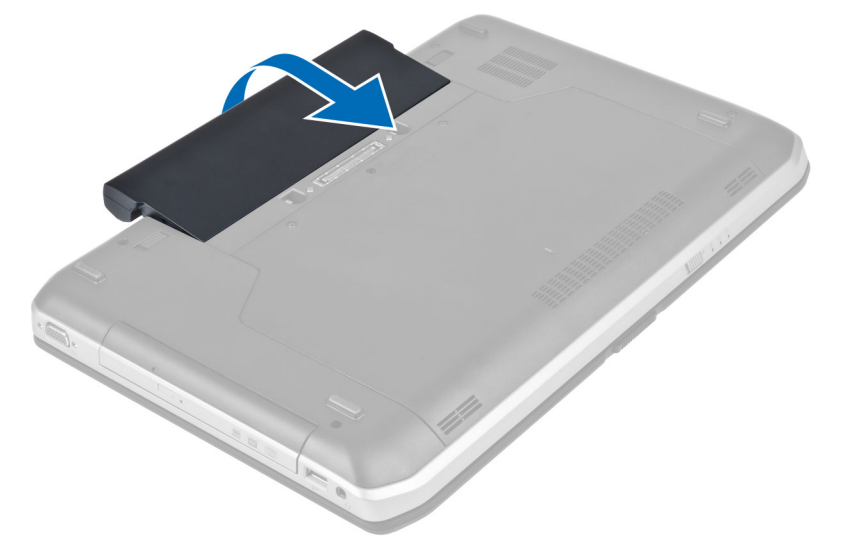

#### **Az akkumulátor behelyezése**

- **1.** Csúsztassa az akkumulátort a foglalatába, amíg az a helyére nem pattan.
- **2.** Kövesse a *Miután befejezte a munkát a számítógép belsejében* című fejezet utasításait.

#### <span id="page-12-0"></span>**Az előfizetői egyéni azonosító modul (SIM) kártya eltávolítása**

- **1.** Kövesse a *Mielőtt elkezdene dolgozni a számítógép belsejében* című fejezet utasításait.
- **2.** Távolítsa el az akkumulátort.
- **3.** Nyomja le és oldja ki az akkumulátor falán lévő SIM-kártyát.
- **4.** Csúsztassa ki a SIM-kártyát a számítógépből.

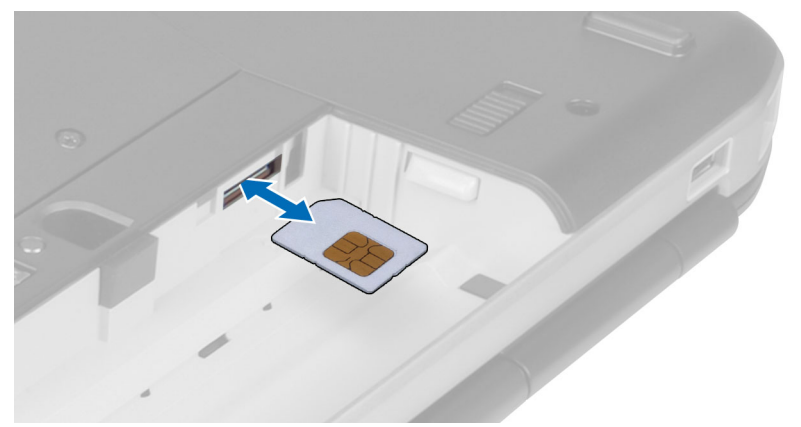

#### **Az előfizetői egyéni azonosító modul (SIM) kártya beszerelése**

- **1.** Dugja a előfizető-azonosító modul (SIM) kártyát a nyílásba.
- **2.** Helyezze be az akkumulátort.
- **3.** Kövesse a *Miután befejezte a munkát a számítógép belsejében* című fejezet utasításait.

#### **A kijelzőelőlap eltávolítása**

- **1.** Kövesse a *Mielőtt elkezdene dolgozni a számítógép belsejében* című fejezet utasításait.
- **2.** Távolítsa el az akkumulátort.
- **3.** Pattintsa fel a kijelzőkeret alsó szélét.

<span id="page-13-0"></span>**4.** Haladjon körbe a kijelzőelőlap oldalsó és felső szélein.

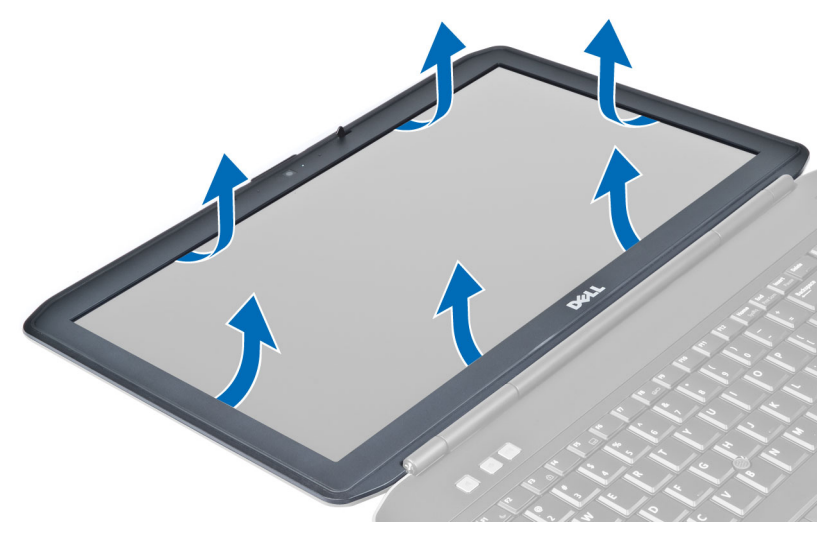

**5.** Szerelje ki a kijelzőelőlapot a számítógépből.

#### **A kijelzőelőlap felszerelése**

- **1.** Helyezze a kijelzőkeretet a kijelzőegységre.
- **2.** A felső saroktól kezdve nyomja rá a kijelzőkeretet a kijelző szerkezetre, majd haladjon körbe a szélek mentén, amíg a keret mindenhol a helyére nem pattan.
- **3.** Helyezze be az akkumulátort.
- **4.** Kövesse a *Miután befejezte a munkát a számítógép belsejében* című fejezet utasításait.

#### **A kamera eltávolítása**

- **1.** Kövesse a *Mielőtt elkezdene dolgozni a számítógép belsejében* című fejezet utasításait.
- **2.** Távolítsa el az alábbiakat:
	- a) akkumulátor
	- b) kijelzőelőlap
- **3.** Hajtsa végre az alábbi lépéseket:
	- a) Csavarja ki a kamera- és mikrofonmodult rögzítő csavart.
	- b) Csatlakoztassa le a kamera kábelét.
	- c) Emelje meg, és vegye ki a számítógépből a kamerát és a mikrofon modult.

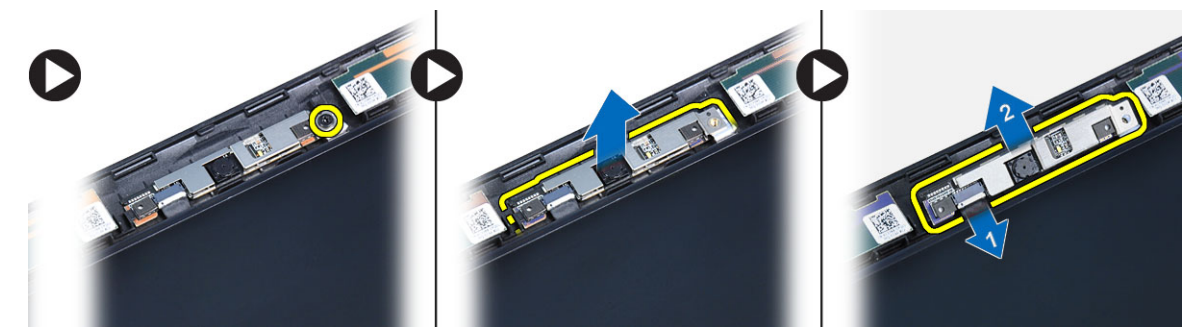

#### <span id="page-14-0"></span>**A kamera beszerelése**

- **1.** Tegye a kamera- és a mikrofonmodult a helyére.
- **2.** Csatlakoztassa a kamera kábelét.
- **3.** Húzza meg a kamera- és mikrofonmodult rögzítő csavart.
- **4.** Szerelje be az alábbiakat:
	- a) kijelzőelőlap
	- b) akkumulátor
- **5.** Kövesse a *Miután befejezte a munkát a számítógép belsejében* című fejezet utasításait.

### **A kijelzőpanel eltávolítása**

- **1.** Kövesse a *Mielőtt elkezdene dolgozni a számítógép belsejében* című fejezet utasításait.
- **2.** Távolítsa el az alábbiakat:
	- a) akkumulátor
	- b) kijelzőelőlap
- **3.** Távolítsa el a kijelzőpanelt rögzítő csavarokat.

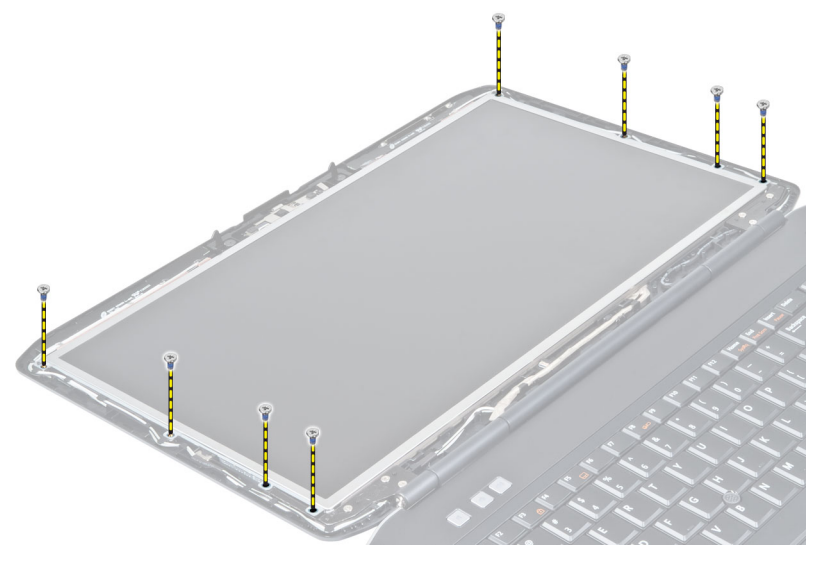

**4.** Fordítsa meg a kijelzőpanelt.

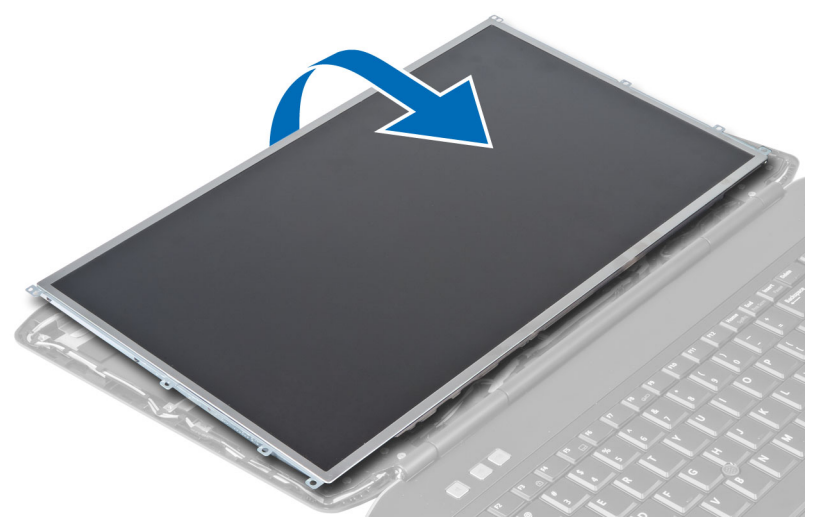

**5.** Emelje meg a Mylar szalagot, és bontsa a LVDS kábelnek a kijelzőpanel hátoldalán található csatlakozását.

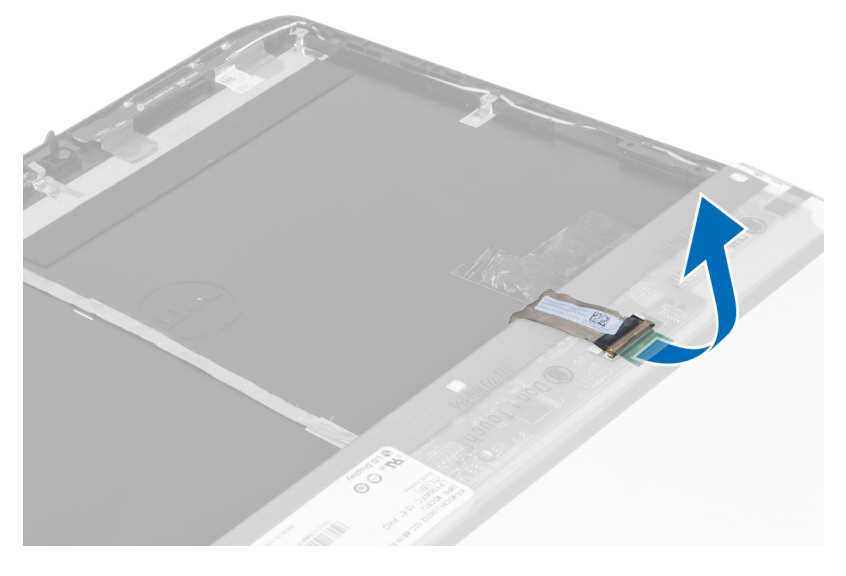

<span id="page-16-0"></span>**6.** Távolítsa el a kijelzőpanelt a kijelző szerkezetről.

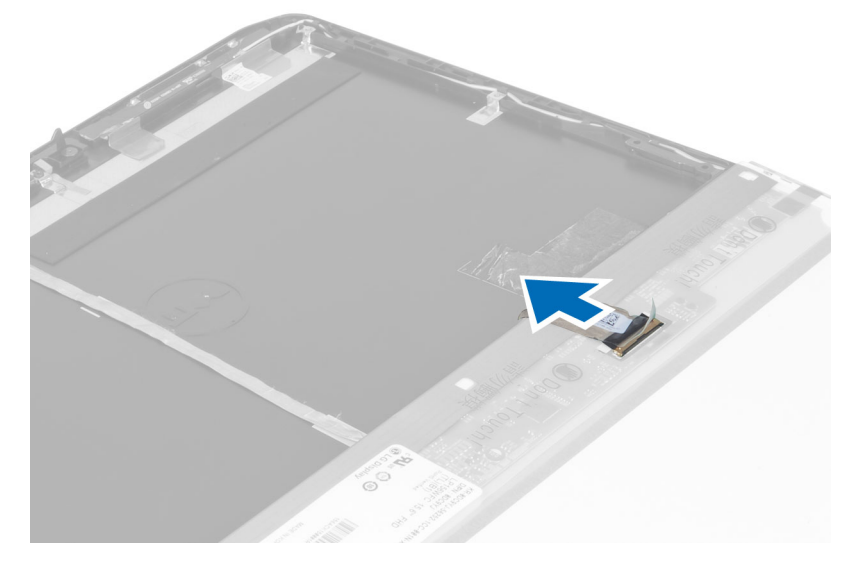

#### **A kijelzőpanel beszerelése**

- **1.** Szerelje be a kijelzőkereteket a kijelzőpanelhez rögzítő csavarokat.
- **2.** Erősítse a kijelzőegységhez a kijelzőpanelt.
- **3.** Illessze a kijelzőpanelt a számítógépben eredetileg elfoglalt helyére.
- **4.** Csatlakoztassa az alacsony feszültségű differenciális jel (LVDS) kábelt a kijelzőpanelhez, és rögzítse ragasztószalaggal.
- **5.** Fordítsa meg a kijelzőpanelt, és csavarja be kijelzőpanelt rögzítő csavarokat.
- **6.** Szerelje be az alábbiakat:
	- a) kijelzőelőlap
	- b) akkumulátor
- **7.** Kövesse a *Miután befejezte a munkát a számítógép belsejében* című fejezet utasításait.

#### **A billentyűzet-keret eltávolítása**

- **1.** Kövesse a *Mielőtt elkezdene dolgozni a számítógép belsejében* című fejezet utasításait.
- **2.** Távolítsa el az akkumulátort.

**3.** Csavarja ki a számítógép hátlapjából a csavarokat.

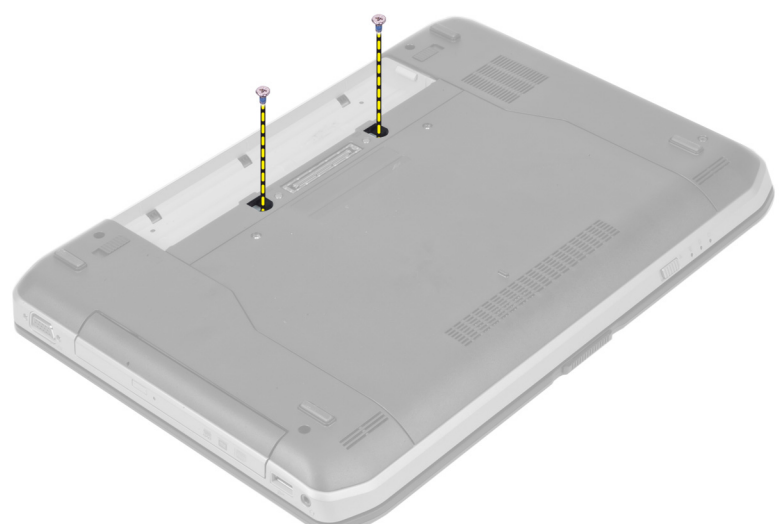

**4.** Az alsó szélénél fogva emelje fel a billentyűzet-keretet.

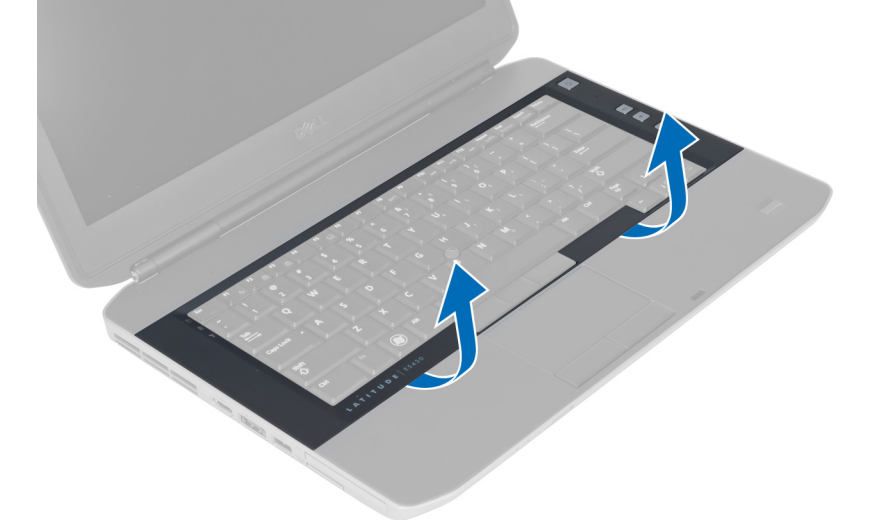

**5.** Haladjon körbe a billentyűzet-keret oldalai, majd felső széle mentén.

<span id="page-18-0"></span>**6.** Emelje fel, és vegye ki a billentyűzet-keretet a számítógépből.

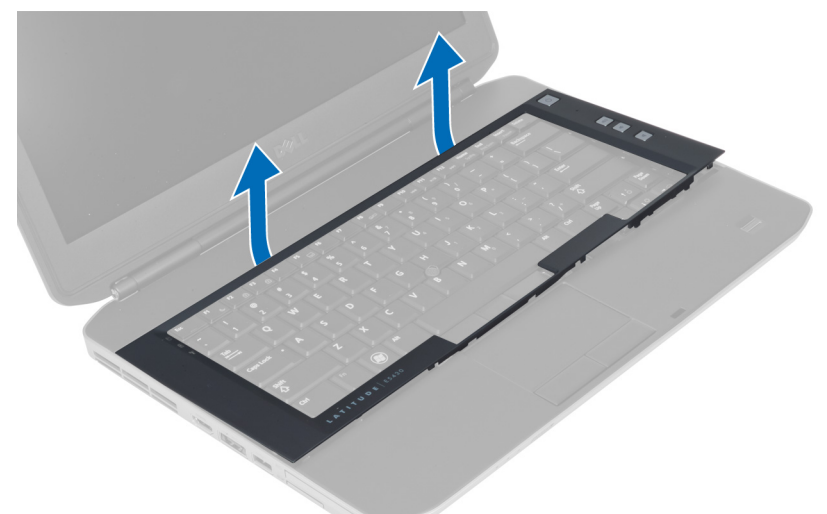

### **A billentyűzet-keret beszerelése**

- **1.** Illessze a billentyűzetkeretet a helyére.
- **2.** Nyomja le a billentyűzetkeretet a szélei mentén, amíg mindenhol a helyére nem pattan.

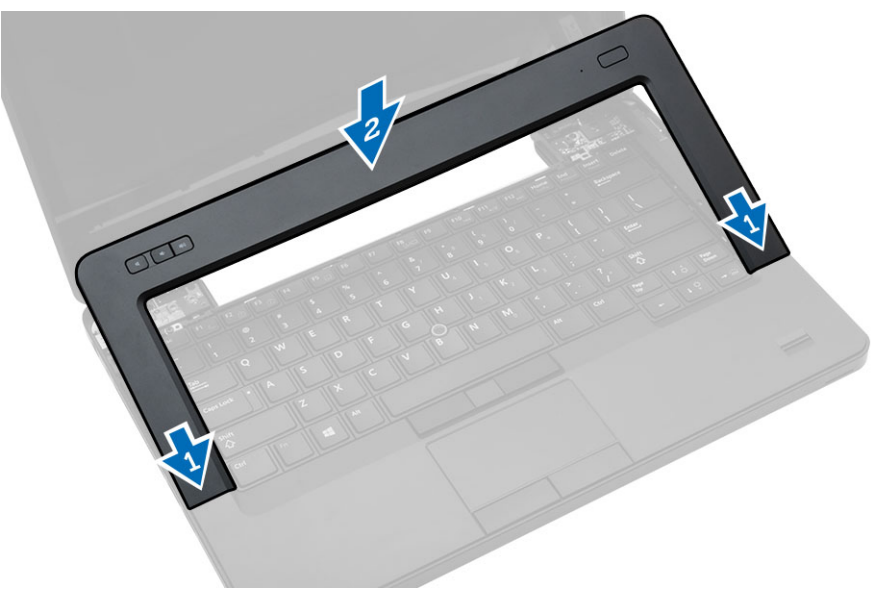

- **3.** Helyezze be az akkumulátort.
- **4.** Kövesse a *Miután befejezte a munkát a számítógép belsejében* című fejezet utasításait.

#### <span id="page-19-0"></span>**A billentyűzet eltávolítása**

- **1.** Kövesse a *Mielőtt elkezdene dolgozni a számítógép belsejében* című fejezet utasításait.
- **2.** Távolítsa el az alábbiakat:
	- a) akkumulátor
	- b) billentyűzet-keret
- **3.** Csavarja ki a számítógép hátoldalán levő csavart.

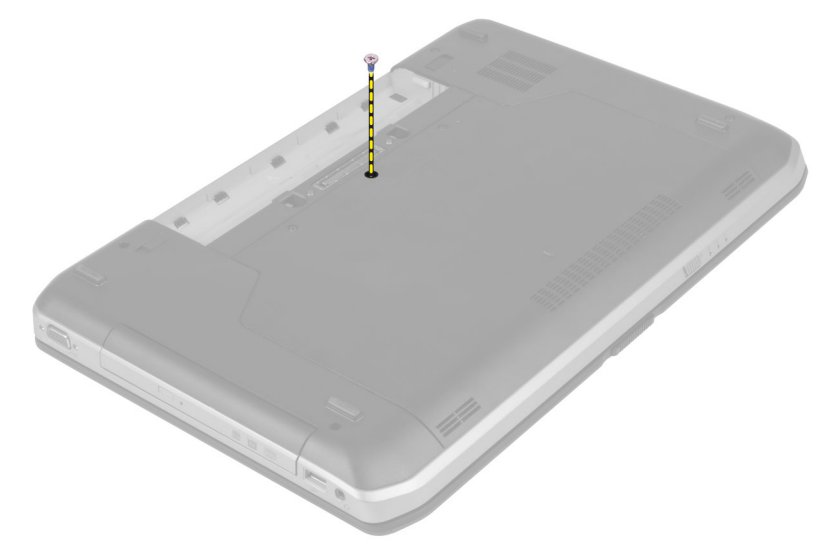

**4.** Emelje meg a kapcsot a billentyűzet-keret kioldásához.

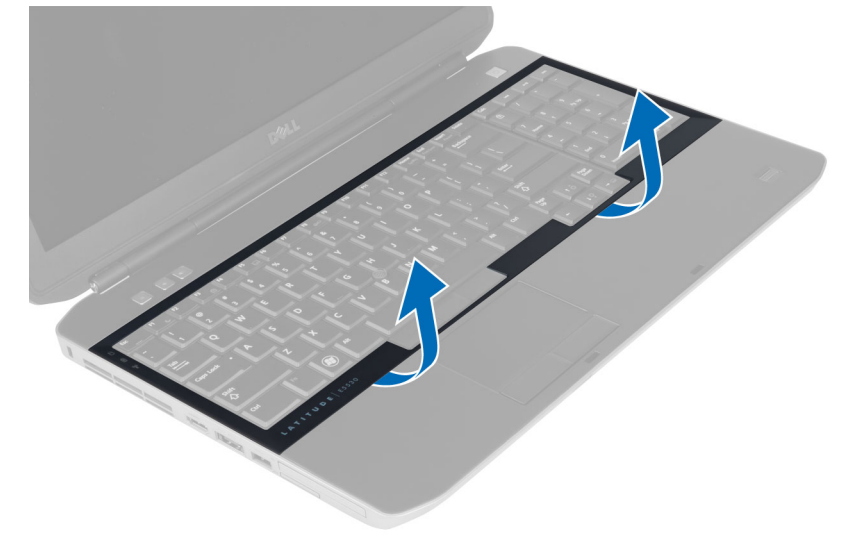

**5.** Vegye le a billentyűzetet-keretet a számítógépről.

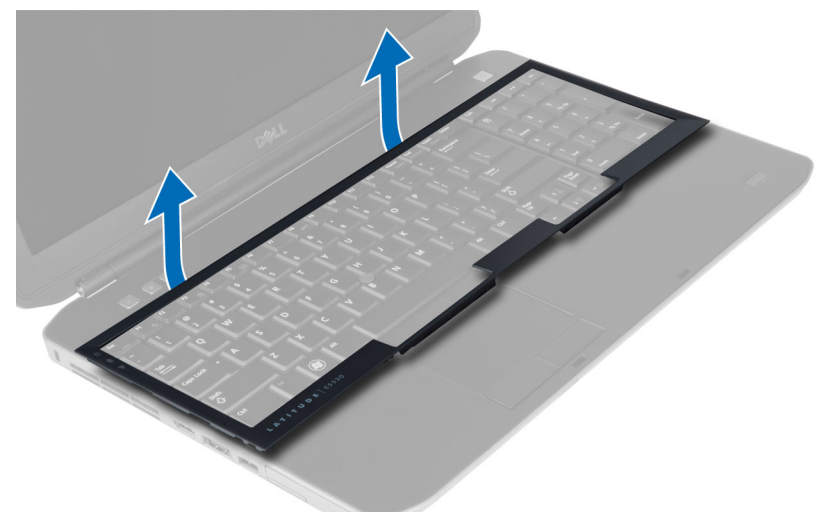

**6.** Csavarja ki a billentyűzetet a helyén rögzítő csavarokat.

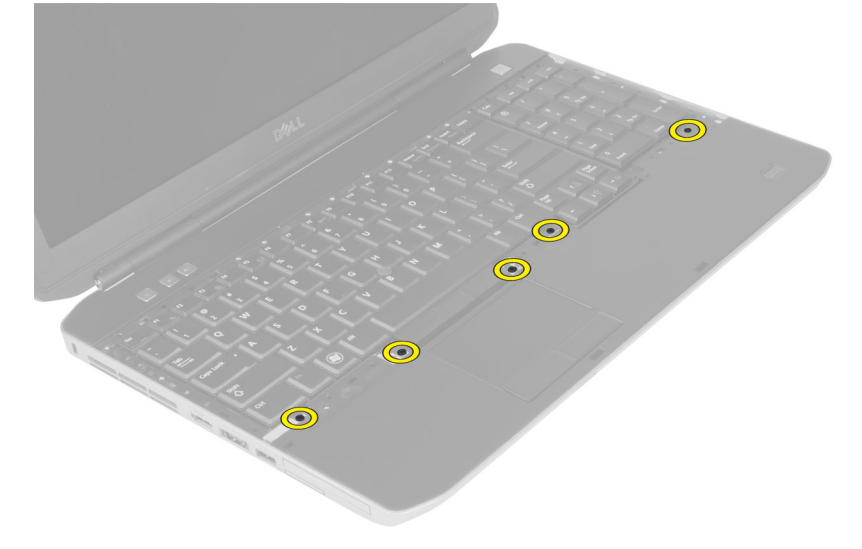

<span id="page-21-0"></span>**7.** Fordítsa fel a billentyűzetet.

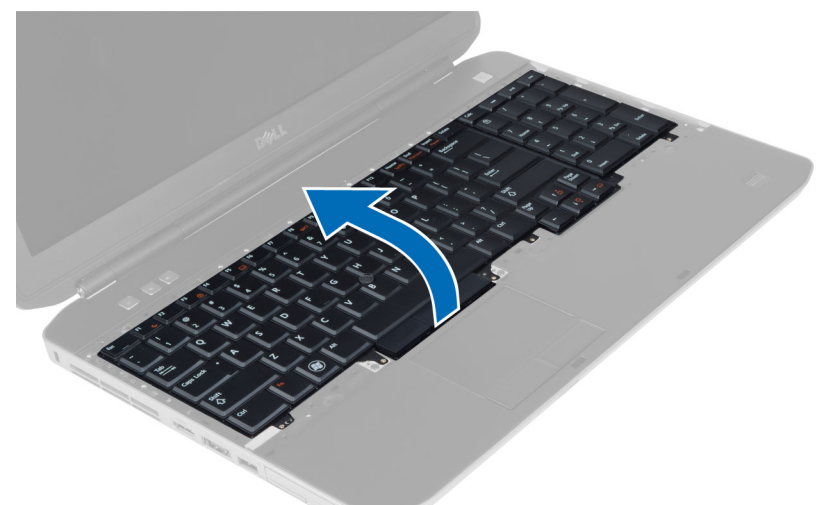

- **8.** Válassza le a billentyűzet lapos hajlékony kábelét a billentyűzet hátoldalára rögzítő ragasztószalagot.
- **9.** Bontsa a billentyűzet lapos hajlékony kábelének a csatlakozását.
- **10.** Szedje le a billentyűzet lapos hajlékony kábelét a billentyűzetről, és vegye ki a számítógépből.

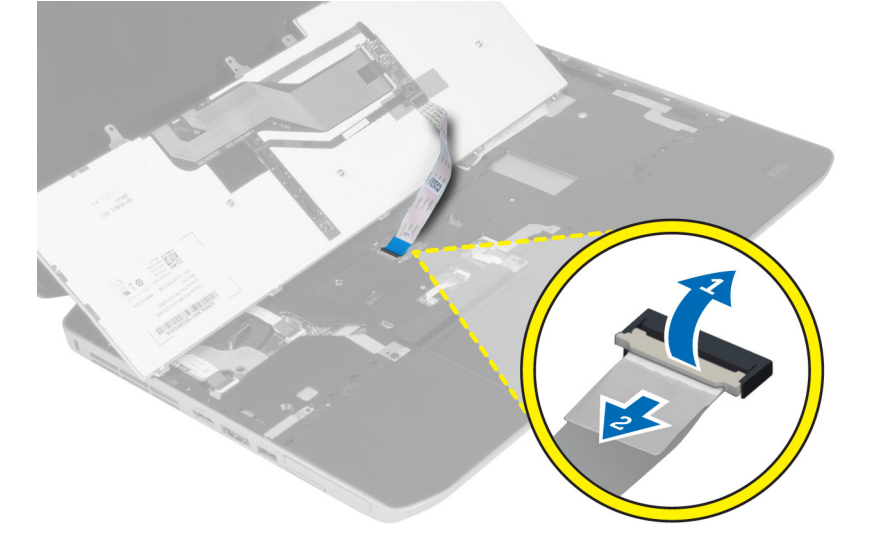

#### **A billentyűzet beszerelése**

- **1.** Rögzítse a billentyűzet lapos hajlékony kábelét a billentyűzethez.
- **2.** Erősítse fel a billentyűzet lapos hajlékony kábelét a billentyűzethez rögzítő ragasztószalagot.
- **3.** Csúsztassa a billentyűzetet a rekeszébe, amíg az összes fém rögzítőfül a helyére nem illeszkedik.
- **4.** Szorítsa meg a billentyűzet kábelét rögzítő kapcsot.
- **5.** Nyomja le a billentyűzet bal és jobb oldalát, amíg az összes rögzítőhorog teljesen be nem pattan a számítógépbe.
- **6.** Csavarja be a billentyűzetet a csuklótámaszhoz rögzítő csavarokat.
- <span id="page-22-0"></span>**7.** Csavarja be a számítógép hátoldalán levő csavart.
- **8.** Szerelje be az alábbiakat:
	- a) billentyűzet-keret
	- b) akkumulátor
- **9.** Kövesse a *Miután befejezte a munkát a számítógép belsejében* című fejezet utasításait.

#### **A hozzáférést biztosító panel kiszerelése**

- **1.** Kövesse a *Mielőtt elkezdene dolgozni a számítógép belsejében* című fejezet utasításait.
- **2.** Távolítsa el az akkumulátort.
- **3.** Csavarja ki a hozzáférést biztosító panelt rögzítő csavarokat.

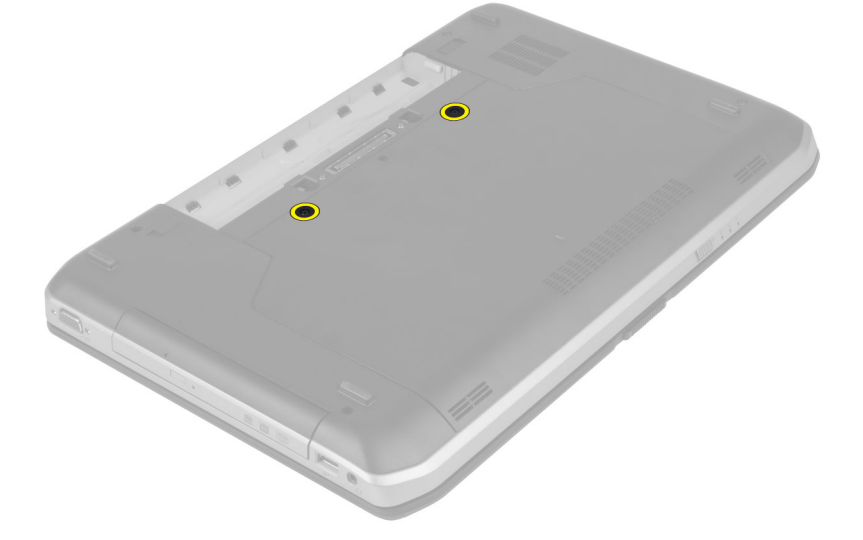

**4.** Csúsztassa, és emelje felfelé a hozzáférést biztosító panelt, majd vegye ki a számítógépből.

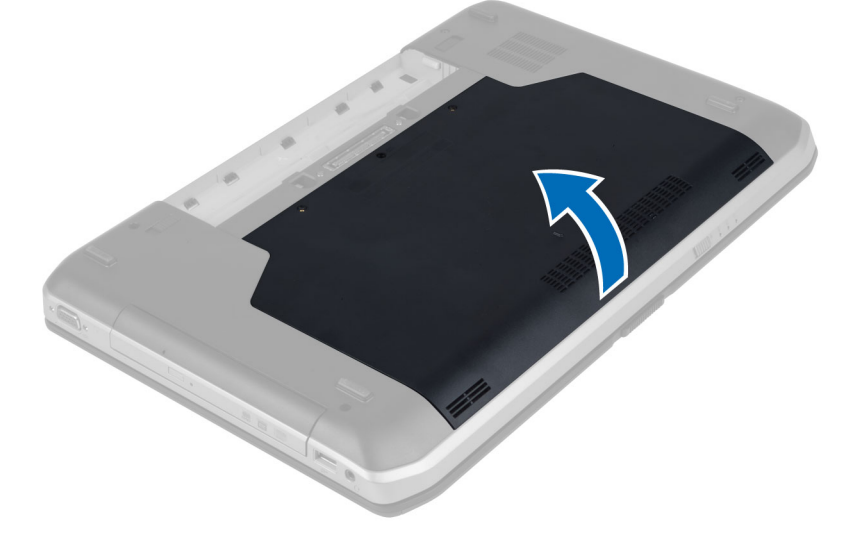

#### <span id="page-23-0"></span>**A hozzáférést biztosító panel beszerelése**

- **1.** Csúsztassa be az SD kártyát a foglalatába, amíg be nem kattan a helyére.
- **2.** Csavarja vissza a hozzáférést biztosító panelt a számítógéphez rögzítő csavarokat.
- **3.** Helyezze be az akkumulátort.
- **4.** Kövesse a *Miután befejezte a munkát a számítógép belsejében* című fejezet utasításait.

#### **Az optikai meghajtó eltávolítása**

- **1.** Kövesse a *Mielőtt elkezdene dolgozni a számítógép belsejében* című fejezet utasításait.
- **2.** Távolítsa el az alábbiakat:
	- a) akkumulátor
	- b) hozzáférést biztosító panel
- **3.** Távolítsa el a csavarokat, amelyek az optikai meghajtót rögzítik.

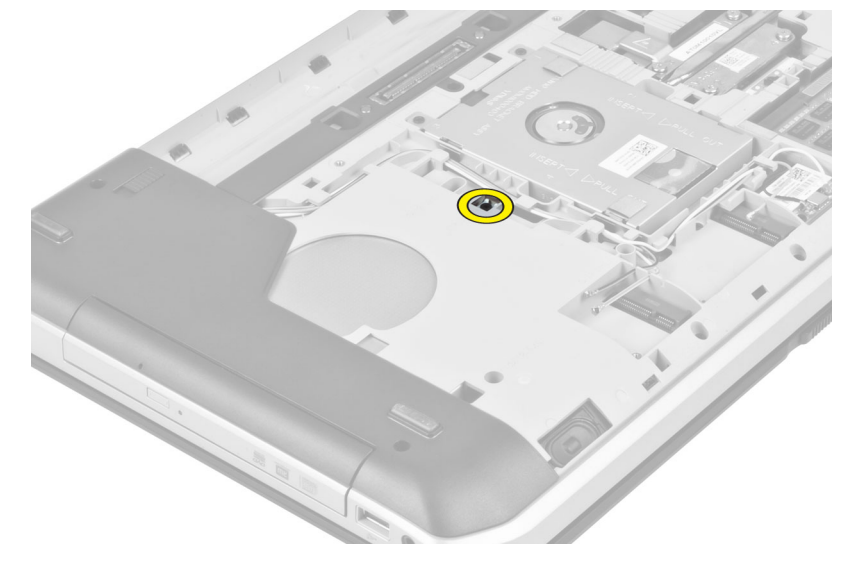

**4.** Tolja el a csavarrögzítő fület az optikai meghajtó kioldásához a meghajtó rekeszből.

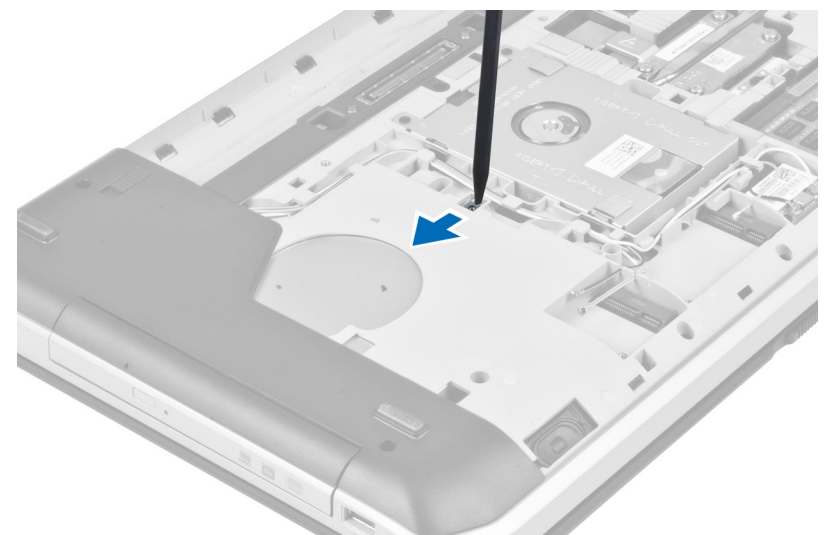

**5.** Távolítsa el az optikai meghajtót a számítógépből.

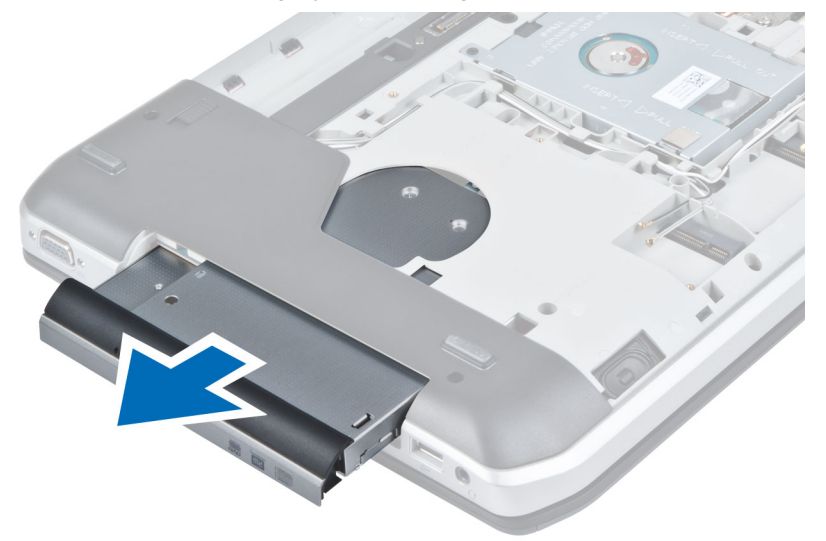

- **6.** Távolítsa el a csavarokat, amelyek az optikai meghajtó tartókeretét rögzítik.
- **7.** Távolítsa el az optikai meghajtó tartókeretet.

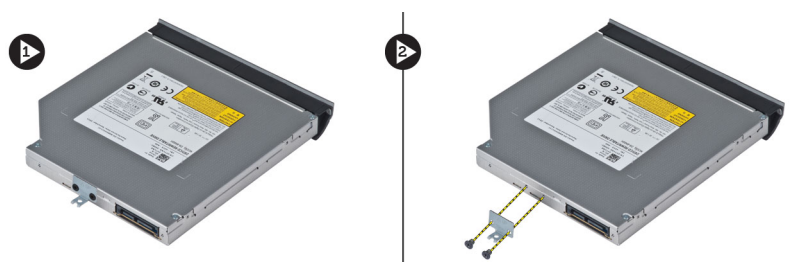

- **8.** Akassza ki az optikai meghajtó előlapjának füleit az optikai meghajtó előlapjának a számítógépről történő leválasztása érdekében.
- **9.** Vegye le az optikai meghajtó előlapját.

#### <span id="page-25-0"></span>**Az optikai meghajtó beszerelése**

- **1.** Akassza be az optikai meghajtó előlapjának füleit, az optikai meghajtó előlapjának az optikai meghajtóhoz történő csatlakoztatásához.
- **2.** Szerelje fel az optikai meghajtó tartókeretét.
- **3.** Csavarja be a csavarokat, amelyek az optikai meghajtó tartókeretét rögzítik.
- **4.** Helyezze be az optikai meghajtót a számítógépbe.
- **5.** Csavarja be az optikai meghajtót a helyén rögzítő csavarokat.
- **6.** Szerelje be az alábbiakat:
	- a) hozzáférést biztosító panel
	- b) akkumulátor
- **7.** Kövesse a *Miután befejezte a munkát a számítógép belsejében* című fejezet utasításait.

#### **A merevlemez-meghajtó eltávolítása**

- **1.** Kövesse a *Mielőtt elkezdene dolgozni a számítógép belsejében* című fejezet utasításait.
- **2.** Távolítsa el az alábbiakat:
	- a) akkumulátor
	- b) hozzáférést biztosító panel
- **3.** Csavarja ki a merevlemez-meghajtó tartókeretét a helyén rögzítő csavarokat.

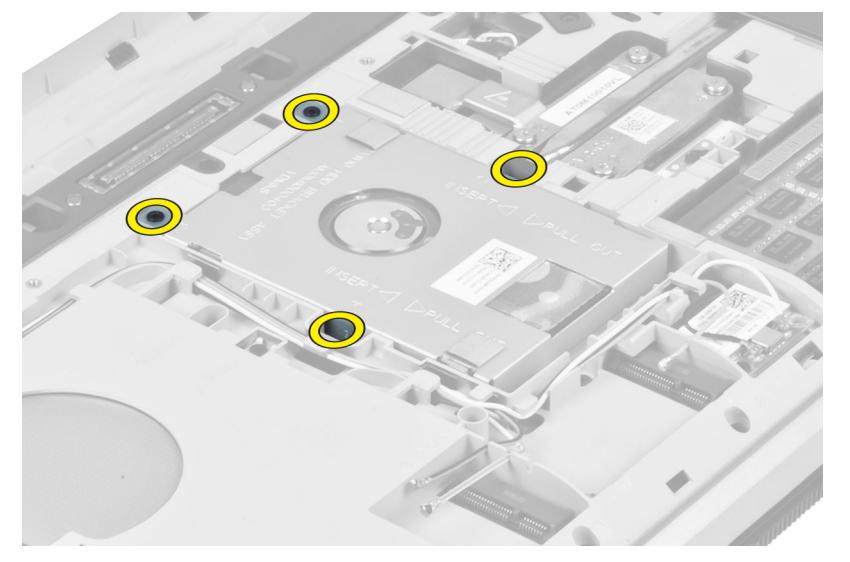

**4.** A fület használja a merevlemez-meghajtó tartókeretének húzására, és húzza ki a merevlemezmeghajtót a csatlakozójából.

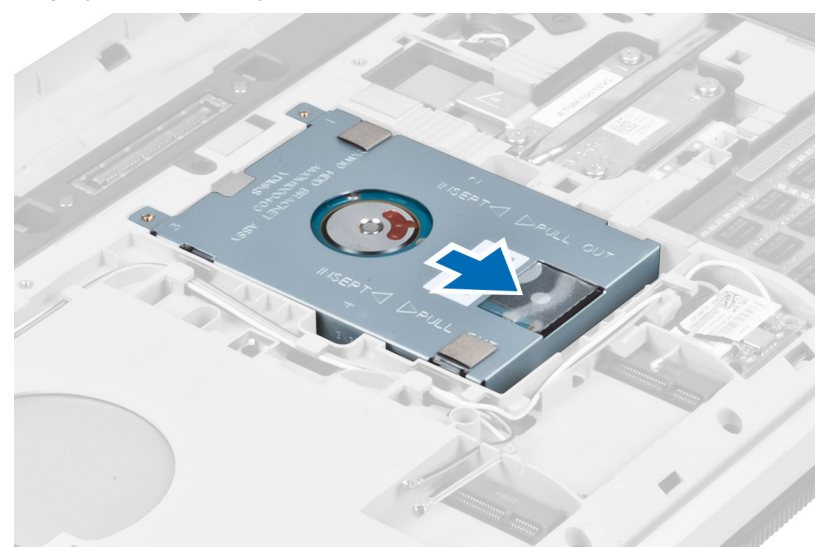

**5.** Távolítsa el a merevlemez-meghajtót a számítógépből.

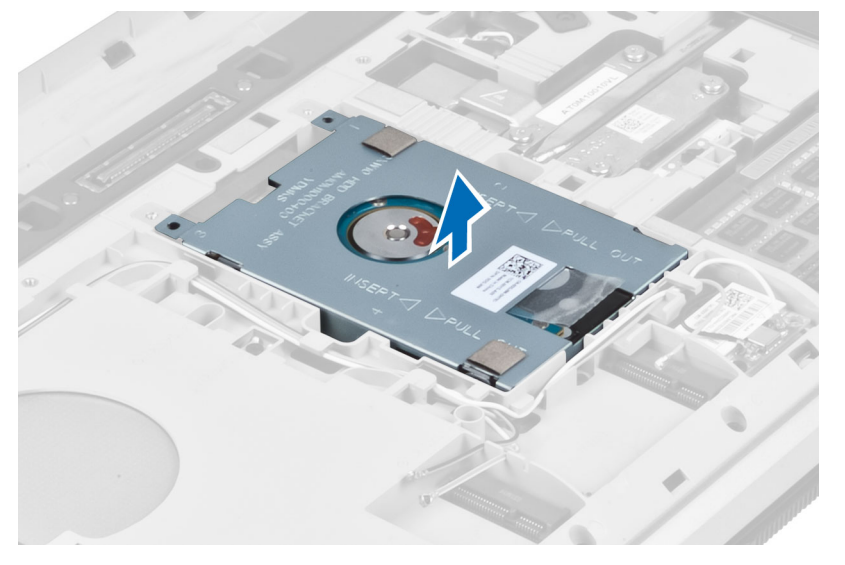

<span id="page-27-0"></span>**6.** Csavarja ki a merevlemez-meghajtó tartókeretét rögzítő csavart.

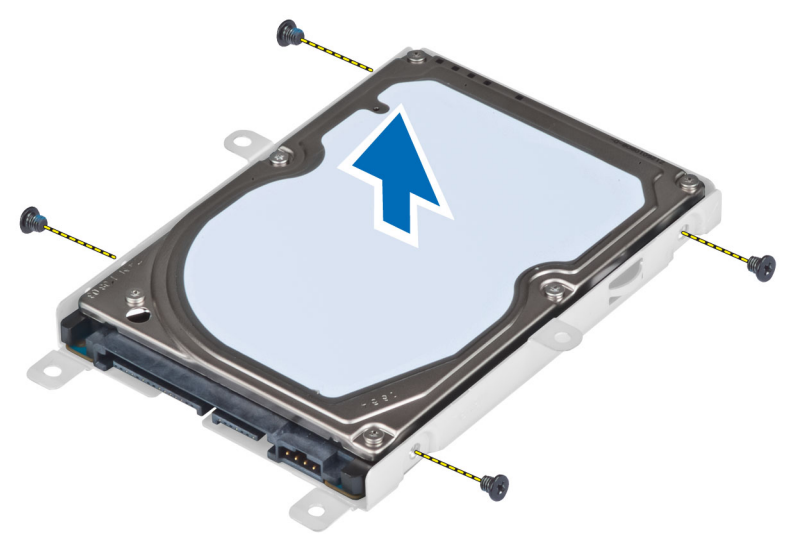

**7.** Távolítsa el a tartókeretet a merevlemez-meghajtóról.

#### **A merevlemez-meghajtó beszerelése**

- **1.** Szerelje a merevlemez-meghajtó tartókeretét a merevlemez-meghajtóra.
- **2.** Csavarja be a merevlemez-meghajtó tartókeretét rögzítő csavarokat.
- **3.** Helyezze vissza a merevlemez-meghajtót a számítógépbe.
- **4.** Csavarja be a merevlemez-meghajtó tartókeretét a helyén rögzítő csavarokat.
- **5.** Szerelje be az alábbiakat:
	- a) alappanel
	- b) akkumulátor
- **6.** Kövesse a *Miután befejezte a munkát a számítógép belsejében* című fejezet utasításait.

#### **A WLAN-kártya eltávolítása**

- **1.** Kövesse a *Mielőtt elkezdene dolgozni a számítógép belsejében* című fejezet utasításait.
- **2.** Távolítsa el az alábbiakat:
	- a) akkumulátor
	- b) alapburkolat
- **3.** Hajtsa végre az alábbi lépéseket:
	- a) Bontsa az antennakábel WLAN-kártya csatlakozását.
	- b) Távolítsa el a WLAN kártyát a számítógéphez rögzítő csavart.
	- c) Távolítsa el a WLAN kártyát az alaplapon lévő foglalatából.

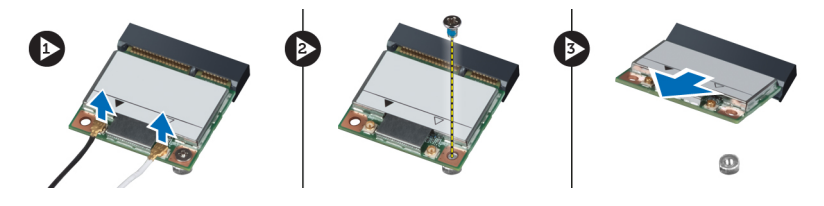

#### <span id="page-28-0"></span>**A WLAN kártya beszerelése**

- **1.** Helyezze be a WLAN kártyát a csatlakozójába az alaplapon.
- **2.** Csatlakoztassa az antennakábeleket a WLAN kártyán jelölt megfelelő csatlakozókhoz.
- **3.** A WLAN kártya számítógéphez való rögzítéséhez húzza meg a csavart.
- **4.** Szerelje be az alábbiakat:
	- a) alapburkolat
	- b) akkumulátor
- **5.** Kövesse a *Miután befejezte a munkát a számítógép belsejében* című fejezet utasításait.

#### **A memóriamodul eltávolítása**

- **1.** Kövesse a *Mielőtt elkezdene dolgozni a számítógép belsejében* című fejezet utasításait.
- **2.** Távolítsa el az alábbiakat:
	- a) akkumulátor
	- b) alapburkolat
- **3.** Húzza szét a rögzítőfüleket a memóriamodulról, amíg az ki nem ugrik a helyéről.
- **4.** Emelje fel a memóriamodult és vegye ki a számítógépből.

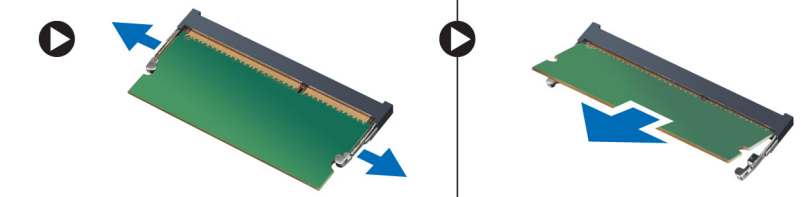

#### **A memória beszerelése**

- **1.** Helyezze be a memóriát a memóriafoglalatba.
- **2.** Nyomja be a memóriamodult az alaplaphoz rögzítő kapcsokat.
- **3.** Szerelje be az alábbiakat:
	- a) alapburkolat
	- b) akkumulátor
- **4.** Kövesse a *Miután befejezte a munkát a számítógép belsejében* című fejezet utasításait.

#### **A jobb oldali alappanel kiszerelése**

- **1.** Kövesse a *Mielőtt elkezdene dolgozni a számítógép belsejében* című fejezet utasításait.
- **2.** Távolítsa el az alábbiakat:
	- a) akkumulátor
	- b) hozzáférést biztosító panel

<span id="page-29-0"></span>**3.** Csavarja ki a jobb oldali alappanelt a helyén rögzítő csavarokat.

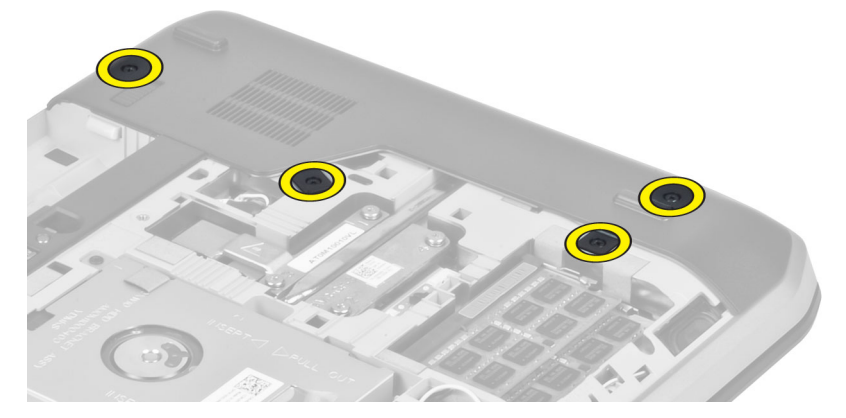

**4.** Vegye ki a jobb oldali alappanelt a számítógépből.

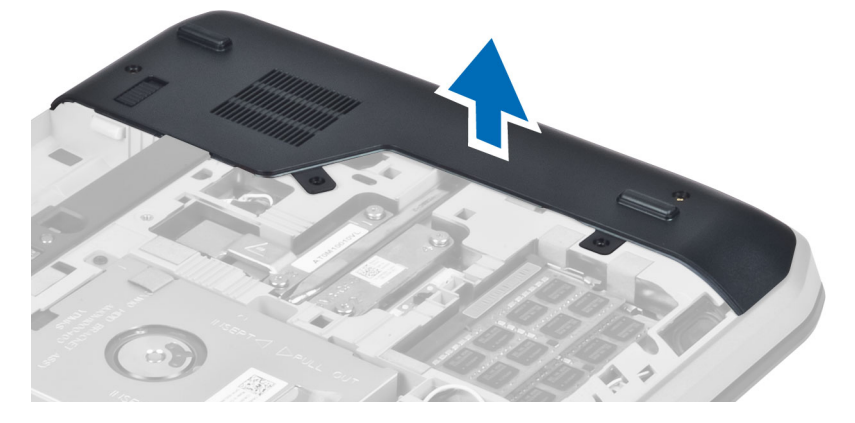

#### **A jobb oldali alappanel beszerelése**

- **1.** Tegye a jobb oldali alappanelt a számítógép alján a helyére.
- **2.** Csavarja be jobb oldali alappanelt a számítógép aljához rögzítő csavarokat.
- **3.** Szerelje be az alábbiakat:
	- a) hozzáférést biztosító panel
	- b) akkumulátor
- **4.** Kövesse a *Miután befejezte a munkát a számítógép belsejében* című fejezet utasításait.

#### **A hő modul kiszerelése**

- **1.** Kövesse a *Mielőtt elkezdene dolgozni a számítógép belsejében* című fejezet utasításait.
- **2.** Távolítsa el az alábbiakat:
	- a) SD memóriakártya
	- b) akkumulátor
	- c) hozzáférést biztosító panel
	- d) jobb oldali alappanel

<span id="page-30-0"></span>**3.** Csavarja ki a hő modult a helyén rögzítő csavarokat.

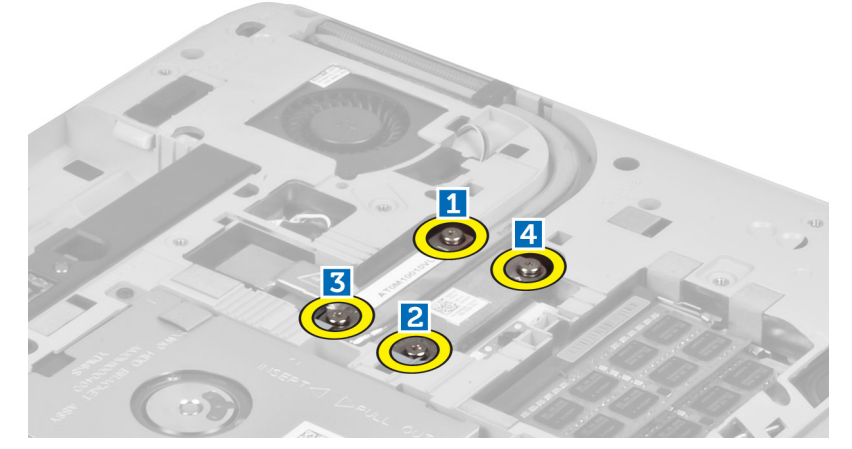

**4.** Emelje fel a hő modult, és vegye ki a számítógépből.

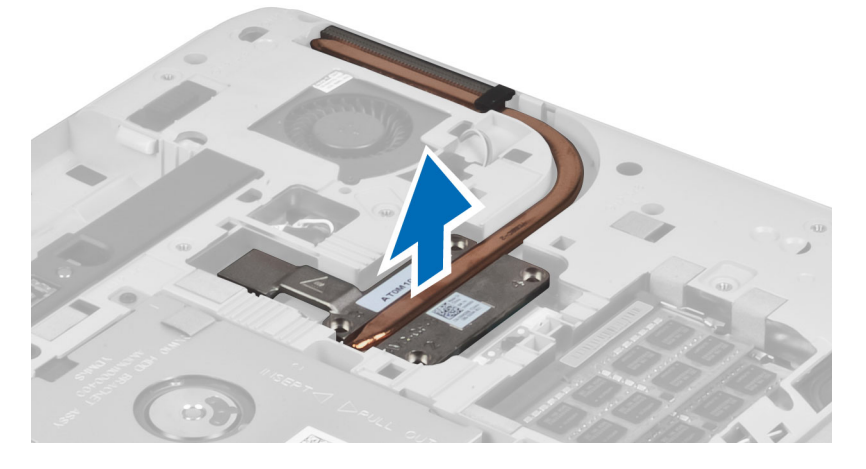

### **A hő modul beszerelése**

- **1.** Tegye fő modult a rekeszébe.
- **2.** csavarja be a hő modult a számítógéphez rögzítő csavarokat.
- **3.** Szerelje be az alábbiakat:
	- a) jobb oldali alappanel
	- b) hozzáférést biztosító panel
	- c) akkumulátor
	- d) SD memóriakártya
- **4.** Kövesse a *Miután befejezte a munkát a számítógép belsejében* című fejezet utasításait.

#### <span id="page-31-0"></span>**A processzor eltávolítása**

- **1.** Kövesse a *Mielőtt elkezdene dolgozni a számítógép belsejében* című fejezet utasításait.
- **2.** Távolítsa el az alábbiakat:
	- a) SD memóriakártya
	- b) akkumulátor
	- c) hozzáférést biztosító panel
	- d) jobb oldali alappanel
	- e) hő modul
- **3.** Fordítsa az óramutató járásával ellentétes irányba, a nyitás helyzetbe a processzor bütyök reteszét. Emelje fel a processzort, és vegye ki a számítógépből.

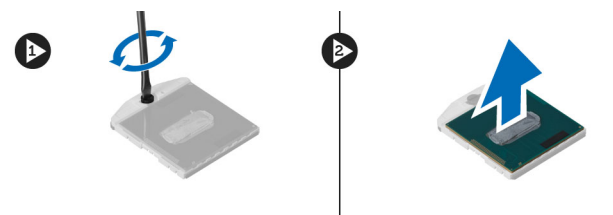

#### **A processzor beszerelése**

- **1.** Tegye a processzort a számítógépben tallható foglalatába.
- **2.** A processzor rögzítéséhez fordítsa az óramutató járásával megegyező irányba a processzor bütyök reteszét.
- **3.** Szerelje be az alábbiakat:
	- a) hő modul
	- b) hozzáférést biztosító panel
	- c) jobb oldali alappanel
	- d) akkumulátor
	- e) SD memóriakártya
- **4.** Kövesse a *Miután befejezte a munkát a számítógép belsejében* című fejezet utasításait.

#### **A csuklótámasz kiszerelése**

- **1.** Kövesse a *Mielőtt elkezdene dolgozni a számítógép belsejében* című fejezet utasításait.
- **2.** Távolítsa el az alábbiakat:
	- a) SD memóriakártya
	- b) akkumulátor
	- c) hozzáférést biztosító panel
	- d) billentyűzet-keret
	- e) billentyűzet
	- f) optikai meghajtó
	- g) jobb oldali alappanel
	- h) merevlemez-meghajtó

**3.** Csavarja ki a számítógép alját rögzítő csavarokat.

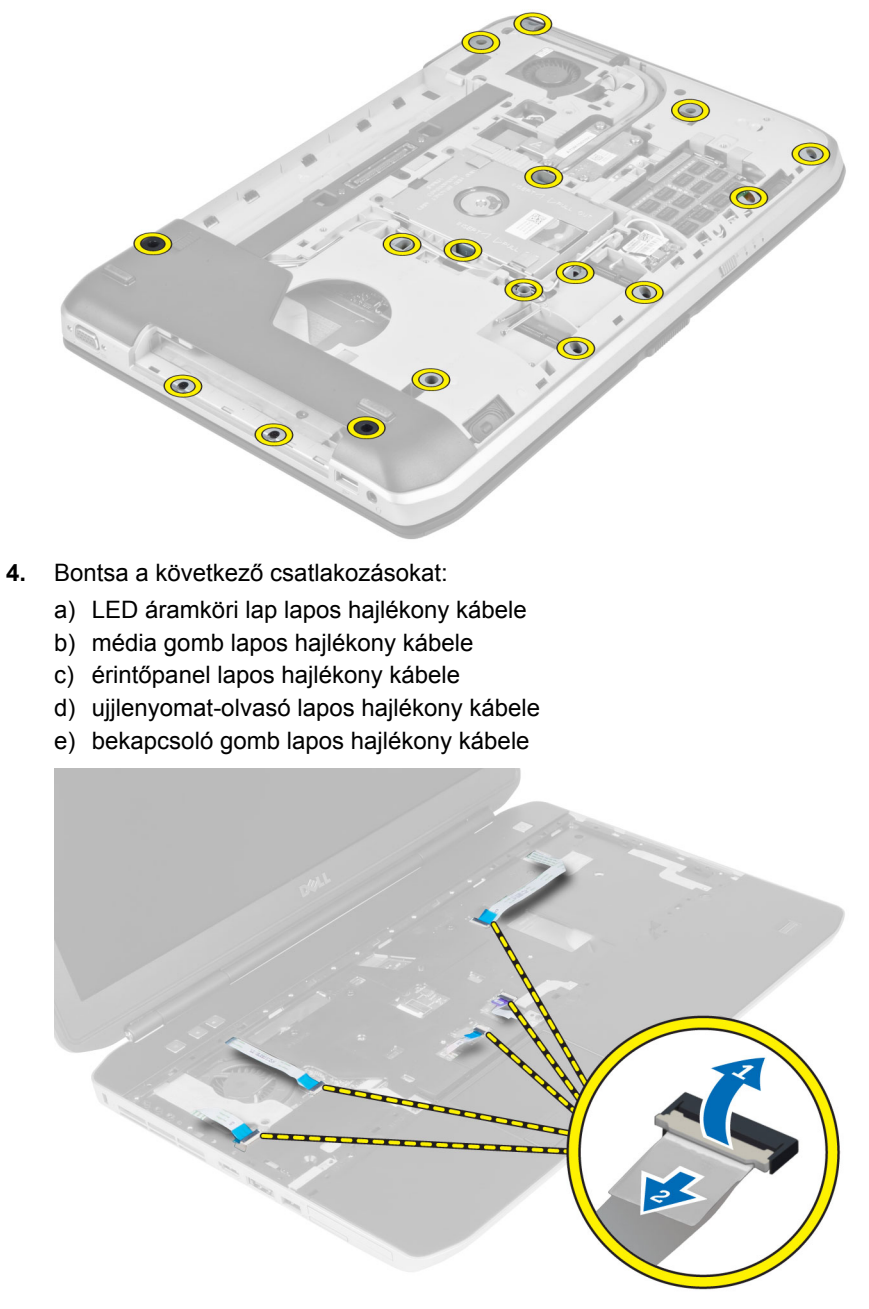

<span id="page-33-0"></span>**5.** Csavarja ki a csuklótámaszt a számítógéphez rögzítő csavarokat.

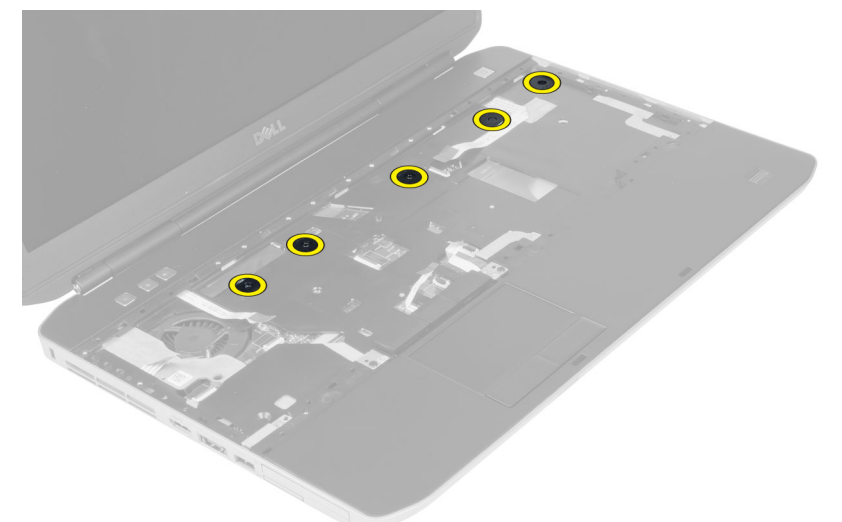

- **6.** Emelje meg a csuklótámasz egység jobb szélét.
- **7.** Oldja ki a csuklótámasz szerelvény bal szélén lévő füleket, és vegye ki a csuklótámaszt a számítógépből.

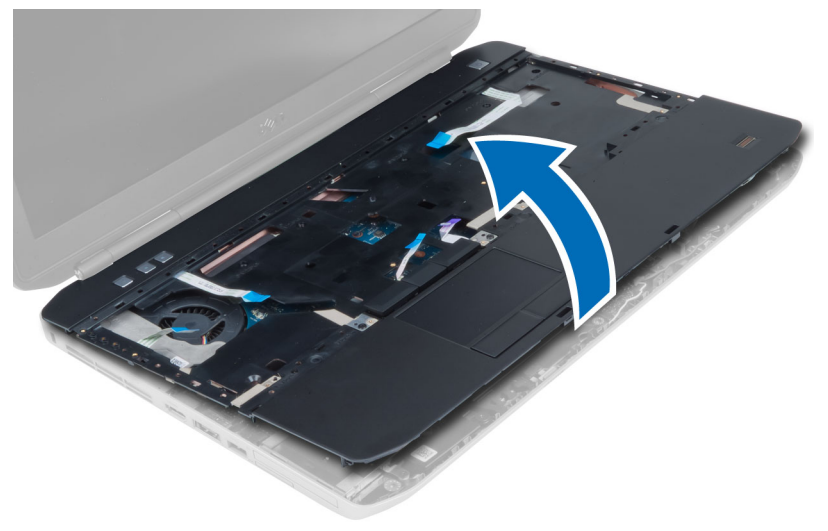

#### **A csuklótámasz beszerelése**

- **1.** Illessze a csuklótámaszt a számítógépben eredetileg elfoglalt helyére, és pattintsa be.
- **2.** Csatlakoztassa az alábbi kábeleket az alaplaphoz:
	- a) bekapcsoló gomb lapos hajlékony kábele.
	- b) ujjlenyomat-olvasó lapos hajlékony kábele
	- c) érintőpanel lapos hajlékony kábele
	- d) média gomb lapos hajlékony kábele
	- e) LED áramköri lap lapos hajlékony kábele
- **3.** Csavarja be a csuklótámaszon lévő csavarokat.
- <span id="page-34-0"></span>**4.** Csavarja be a számítógép alján lévő csavarokat.
- **5.** Szerelje be az alábbiakat:
	- a) jobb oldali alappanel
	- b) optikai meghajtó
	- c) billentyűzet
	- d) billentyűzet-keret
	- e) hozzáférést biztosító panel
	- f) akkumulátor
	- g) SD memóriakártya
- **6.** Kövesse a *Miután befejezte a munkát a számítógép belsejében* című fejezet utasításait.

#### **Az ExpressCard olvasó eltávolítása**

- **1.** Kövesse a *Mielőtt elkezdene dolgozni a számítógép belsejében* című fejezet utasításait.
- **2.** Távolítsa el az alábbiakat:
	- a) SD memóriakártya
	- b) akkumulátor
	- c) hozzáférést biztosító panel
	- d) billentyűzet-keret
	- e) billentyűzet
	- f) optikai meghajtó
	- g) jobb oldali alappanel
	- h) csuklótámasz
- **3.** Csavarja ki az ExpressCard olvasó rekeszét a helyére rögzítő csavarokat.
- **4.** Vegye ki az ExpressCard olvasó rekeszt a számítógépből.

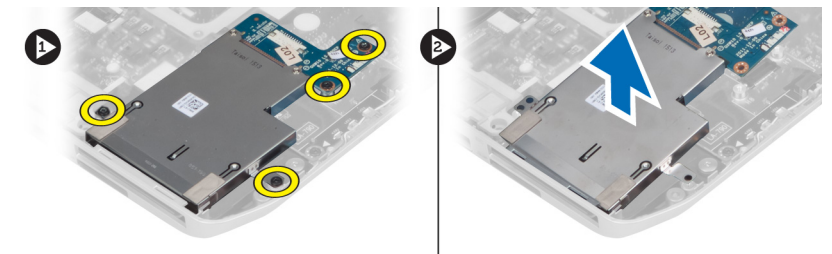

#### **Az ExpressCard olvasó rekeszének beszerelése**

- **1.** Illessze az ExpressCard olvasó rekeszét a számítógépben eredetileg elfoglalt helyére, és pattintsa be.
- **2.** Csavarja be az ExpressCard olvasó rekeszét rögzítő csavarokat.
- **3.** Szerelje be az alábbiakat:
	- a) csuklótámasz
	- b) jobb oldali alappanel
	- c) optikai meghajtó
	- d) billentyűzet
	- e) billentyűzet-keret
	- f) hozzáférést biztosító panel
	- g) akkumulátor
	- h) SD memóriakártya
- **4.** Kövesse a *Miután befejezte a munkát a számítógép belsejében* című fejezet utasításait.

#### <span id="page-35-0"></span>**A Bluetooth modul eltávolítása**

- **1.** Kövesse a *Mielőtt elkezdene dolgozni a számítógép belsejében* című fejezet utasításait.
- **2.** Távolítsa el az alábbiakat:
	- a) SD memóriakártya
	- b) akkumulátor
	- c) hozzáférést biztosító panel
	- d) billentyűzet-keret
	- e) billentyűzet
	- f) optikai meghajtó
	- g) jobb oldali alappanel
	- h) csuklótámasz
- **3.** Bontsa a Bluetooth kábel alaplapi csatlakozását, és csavarja ki a Bluetooth modult a helyén rögzítő csavart.

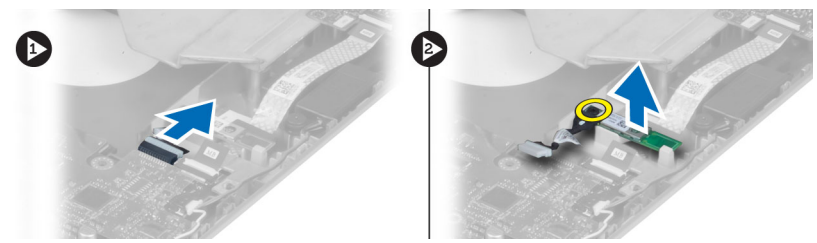

- **4.** Vegye ki a Bluetooth modult a számítógépből.
- **5.** Csatlakoztassa le a Bluetooth-kábelt a Bluetooth-modulról.

#### **A Bluetooth modul beszerelése**

- **1.** Csatlakoztassa a Bluetooth-kábelt a Bluetooth-modulhoz.
- **2.** Tegye a Bluetooth modult a számítógépen lévő rekeszébe.
- **3.** Csavarja be a Bluetooth modult rögzítő csavart.
- **4.** Csatlakoztassa a Bluetooth-kábelt az alaplapra.
- **5.** Szerelje be az alábbiakat:
	- a) csuklótámasz
	- b) jobb oldali alappanel
	- c) optikai meghajtó
	- d) billentyűzet
	- e) billentyűzet-keret
	- f) hozzáférést biztosító panel
	- g) akkumulátor
	- h) SD memóriakártya
- **6.** Kövesse a *Miután befejezte a munkát a számítógép belsejében* című fejezet utasításait.
## **A hangkártya eltávolítása**

- **1.** Kövesse a *Mielőtt elkezdene dolgozni a számítógép belsejében* című fejezet utasításait.
- **2.** Távolítsa el az alábbiakat:
	- a) SD memóriakártya
	- b) akkumulátor
	- c) hozzáférést biztosító panel
	- d) billentyűzet-keret
	- e) billentyűzet
	- f) optikai meghajtó
	- g) jobb oldali alappanel
	- h) csuklótámasz
	- i) bluetooth modul
- **3.** Bontsa a hangkártya lapos hajlékony szalagkábelének alaplapi csatlakozását, és csavarja ki a hangkártyát a helyén rögzítő csavart.

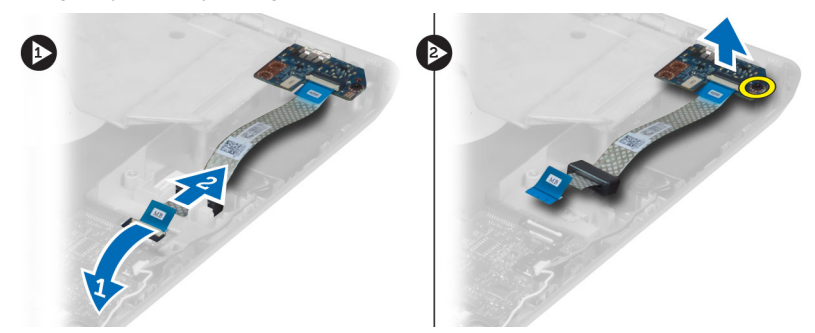

**4.** Távolítsa el a hangkártyát a számítógépből.

## **A hangkártya beszerelése**

- **1.** Helyezze a hangkártyát a számítógépbe.
- **2.** Húzza meg a hangkártyát a számítógéphez rögzítő csavart.
- **3.** Csatlakoztassa a hangkártya kábelét az alaplapra.
- **4.** Szerelje be az alábbiakat:
	- a) Bluetooth modul
	- b) csuklótámasz
	- c) jobb oldali alappanel
	- d) optikai meghajtó
	- e) billentyűzet
	- f) billentyűzet-keret
	- g) hozzáférést biztosító panel
	- h) akkumulátor
	- i) SD memóriakártya
- **5.** Kövesse a *Miután befejezte a munkát a számítógép belsejében* című fejezet utasításait.

## **A kijelzőegység eltávolítása**

- **1.** Kövesse a *Mielőtt elkezdene dolgozni a számítógép belsejében* című fejezet utasításait.
- **2.** Távolítsa el az alábbiakat:
	- a) SD memóriakártya
	- b) akkumulátor
	- c) hozzáférést biztosító panel
	- d) billentyűzet-keret
	- e) billentyűzet
	- f) optikai meghajtó
	- g) merevlemez-meghajtó
	- h) jobb oldali alappanel
	- i) csuklótámasz
- **3.** Bontsa minden antenna csatlakozását és szerelje ki azokat a kábelvezetőkből.

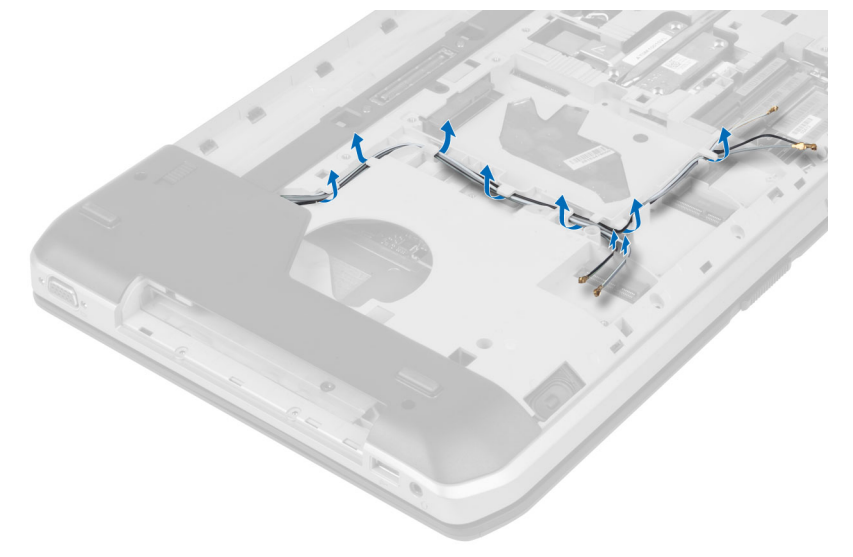

**4.** Csatlakoztassa le az alacsony feszültségű differenciális jel (LVDS) kábelét.

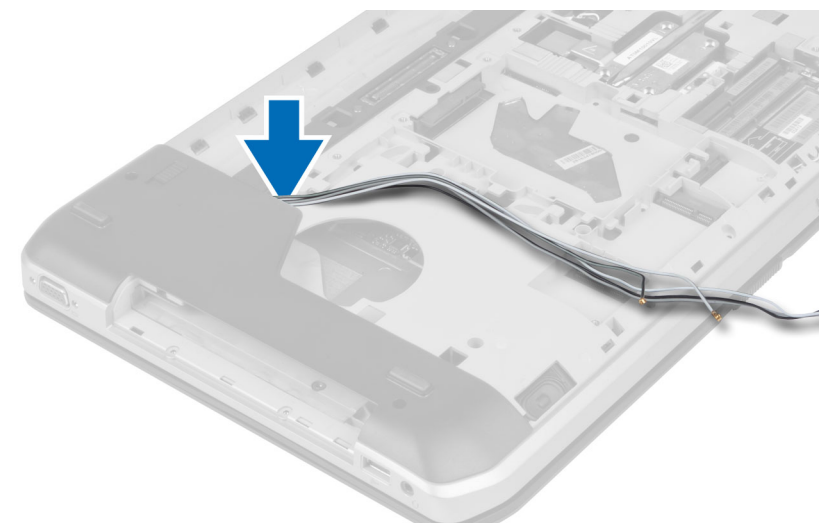

**5.** Az antennákat a nyílásokon keresztül húzza fel a számítógép tetejéig.

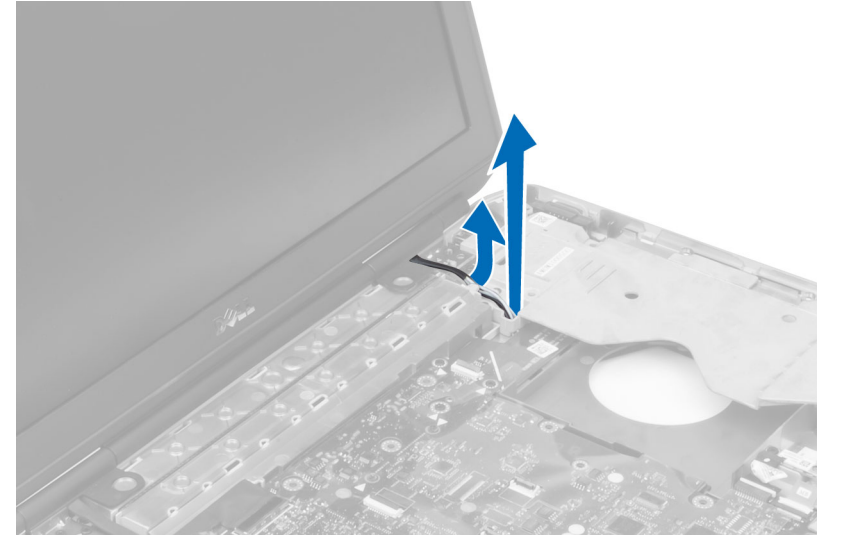

**6.** Emelje fel az alaplapon jelzett csatlakozót.

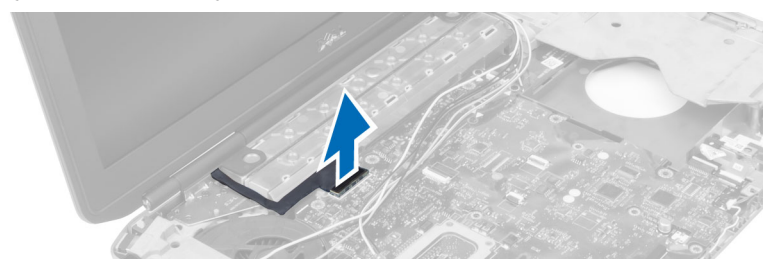

**7.** Csavarja ki a kijelzőegységet a helyén rögzítő csavarokat.

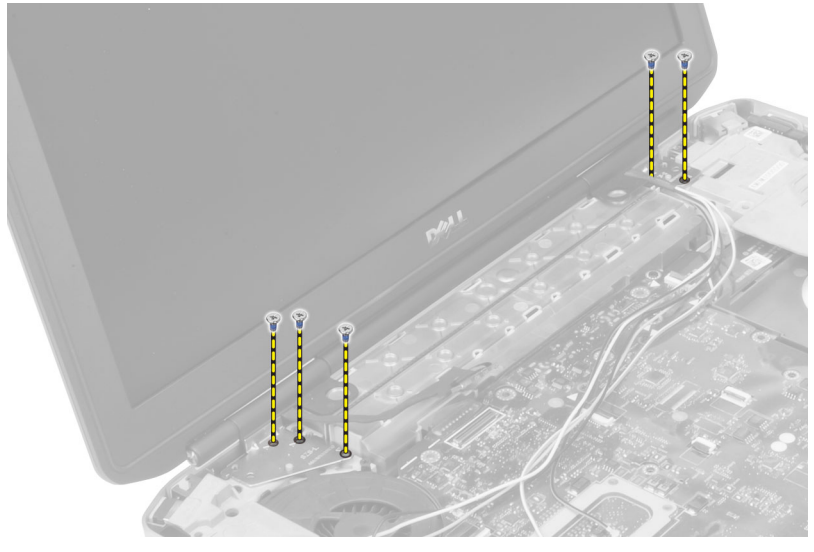

**8.** Távolítsa el a kijelzőegységet a számítógépből.

### **A kijelző szerkezet felszerelése**

- **1.** Csavarja be a kijelzőegységet a helyén rögzítő csavarokat.
- **2.** Vezesse át az alacsony feszültségű differenciális jel (LVDS) kábelt és a vezeték nélküli antennák kábeleit a házon található furatokon.
- **3.** Vezesse el az LVDS kábelt a foglalata mentén, majd a csatlakozót csatlakoztassa az alaplaphoz.
- **4.** Az antennakábeleket csatlakoztassa a csatlakozóikra.
- **5.** Szerelje be az alábbiakat:
	- a) csuklótámasz
	- b) jobb oldali hozzáférést biztosító panel
	- c) optikai meghajtó
	- d) billentyűzet
	- e) billentyűzet-keret
	- f) hozzáférést biztosító panel
	- g) akkumulátor
	- h) SD memóriakártya
- **6.** Kövesse a *Miután befejezte a munkát a számítógép belsejében* című fejezet utasításait.

## **A jobb oldali rögzítőkeret kiszerelése**

- **1.** Kövesse a *Mielőtt elkezdene dolgozni a számítógép belsejében* című fejezet utasításait.
- **2.** Távolítsa el az alábbiakat:
	- a) SD memóriakártya
	- b) akkumulátor
	- c) hozzáférést biztosító panel
	- d) billentyűzet-keret
	- e) optikai meghajtó
	- f) merevlemez-meghajtó
	- g) jobb oldali alappanel
	- h) csuklótámasz
	- i) kijelzőegység
- **3.** Csavarja ki a jobb oldali rögzítőkeretet a számítógéphez rögzítő csavarokat.
- **4.** Emelje le a jobb oldali rögzítőkeretet a számítógépről.

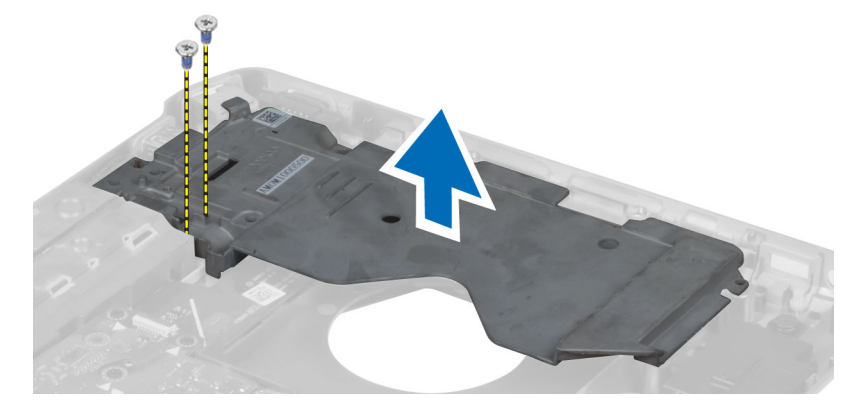

## **A jobb oldali rögzítőkeret beszerelése**

- **1.** Tegye a jobb oldali rögzítőkeretet a számítógépre.
- **2.** Húzza meg a csavarokat a jobb oldali rögzítőkeretnek a számítógépre történő rögzítéséhez.
- **3.** Szerelje be az alábbiakat:
	- a) kijelzőegység
	- b) csuklótámasz
	- c) jobb oldali alappanel
	- d) merevlemez-meghajtó
	- e) optikai meghajtó
	- f) billentyűzet
	- g) billentyűzet-keret
	- h) hozzáférést biztosító panel
	- i) akkumulátor
	- j) SD memóriakártya
- **4.** Kövesse a *Miután befejezte a munkát a számítógép belsejében* című fejezet utasításait.

## **A modemkártya eltávolítása**

- **1.** Kövesse a *Mielőtt elkezdene dolgozni a számítógép belsejében* című fejezet utasításait.
- **2.** Távolítsa el az alábbiakat:
	- a) SD memóriakártya
	- b) akkumulátor
	- c) hozzáférést biztosító panel
	- d) billentyűzet-keret
	- e) billentyűzet
	- f) optikai meghajtó
	- g) merevlemez-meghajtó
	- h) jobb oldali alappanel
	- i) csuklótámasz
	- j) kijelzőegység
	- k) jobb oldali tartókeret
- **3.** Csavarja ki a modemkártyát a számítógéphez rögzítő csavart.
- **4.** Emelje fel a modemkártyát, a kártya hátoldalán lévő csatlakozó csatlakozásának bontása érdekében.
- **5.** Bontsa a hálózati csatlakozó kábel modemkártya csatlakozását.
- **6.** Emelje ki a modemkártyát a számítógépből.

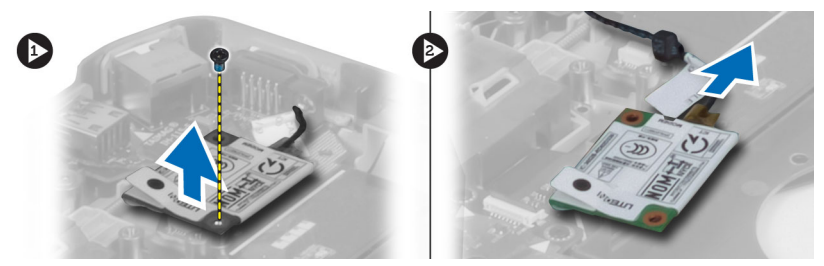

## **A modemkártya beszerelése**

- **1.** Tegye a modemkártyát a számítógépben lévő Bemeneti/kimeneti (I/O) kártyára.
- **2.** Csatlakoztassa a hálózati csatlakozó kábelt a modemkártyához.
- **3.** Csatlakoztass a modemkártyát a számítógép hátulján elhelyezett csatlakozóba.
- **4.** Húzza meg az modemkártyát a számítógéphez rögzítő csavart.
- **5.** Szerelje be az alábbiakat:
	- a) jobb oldali tartókeret
	- b) kijelzőegység
	- c) csuklótámasz
	- d) jobb oldali alappanel
	- e) merevlemez-meghajtó
	- f) optikai meghajtó
	- g) billentyűzet
	- h) billentyűzet-keret
	- i) hozzáférést biztosító panel
	- j) akkumulátor
	- k) SD memóriakártya

**6.** Kövesse a *Miután befejezte a munkát a számítógép belsejében* című fejezet utasításait.

## **A bal oldali rögzítőkeret kiszerelése**

- **1.** Kövesse a *Mielőtt elkezdene dolgozni a számítógép belsejében* című fejezet utasításait.
- **2.** Távolítsa el az alábbiakat:
	- a) SD memóriakártya
	- b) akkumulátor
	- c) hozzáférést biztosító panel
	- d) billentyűzet-keret
	- e) billentyűzet
	- f) optikai meghajtó
	- g) merevlemez-meghajtó
	- h) jobb oldali alappanel
	- i) csuklótámasz
	- j) kijelzőegység
- **3.** Csavarja ki a bal oldali rögzítőkeretet a számítógéphez rögzítő csavarokat.
- **4.** Emelje fel a bal oldali rögzítőkeretet a számítógépről.

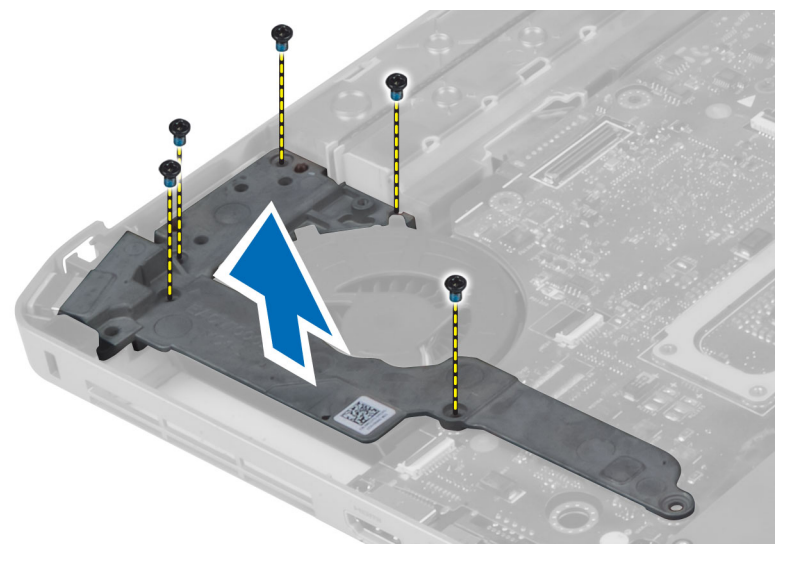

## **A bal oldali rögzítőkeret beszerelése**

- **1.** Tegye a bal oldali rögzítőkeretet a számítógépre.
- **2.** Húzza meg a bal oldali rögzítőkeretet a számítógéphez rögzítő csavarokat.
- **3.** Szerelje be az alábbiakat:
	- a) kijelzőegység
	- b) csuklótámasz
	- c) jobb oldali alappanel
	- d) merevlemez-meghajtó
	- e) optikai meghajtó
	- f) billentyűzet
	- g) billentyűzet-keret
	- h) hozzáférést biztosító panel
	- i) akkumulátor
	- j) SD memóriakártya
- **4.** Kövesse a *Miután befejezte a munkát a számítógép belsejében* című fejezet utasításait.

## **Az alaplap eltávolítása**

- **1.** Kövesse a *Mielőtt elkezdene dolgozni a számítógép belsejében* című fejezet utasításait.
- **2.** Távolítsa el az alábbiakat:
	- a) SD memóriakártya
	- b) akkumulátor
	- c) hozzáférést biztosító panel
	- d) billentyűzet-keret
	- e) billentyűzet
	- f) optikai meghajtó
	- g) merevlemez-meghajtó
	- h) WLAN kártya
	- i) jobb oldali alappanel
	- j) hő modul
	- k) csuklótámasz
	- l) ExpressCard olvasó rekesz
	- m) kijelzőegység
	- n) bal oldali tartókeret
	- o) hűtőventilátor-kábel
- **3.** Bontsa az alábbi csatlakozásokat:
	- a) hűtőventilátor-kábel
	- b) egyenáramú bemeneti kábel
	- c) Bluetooth kábel

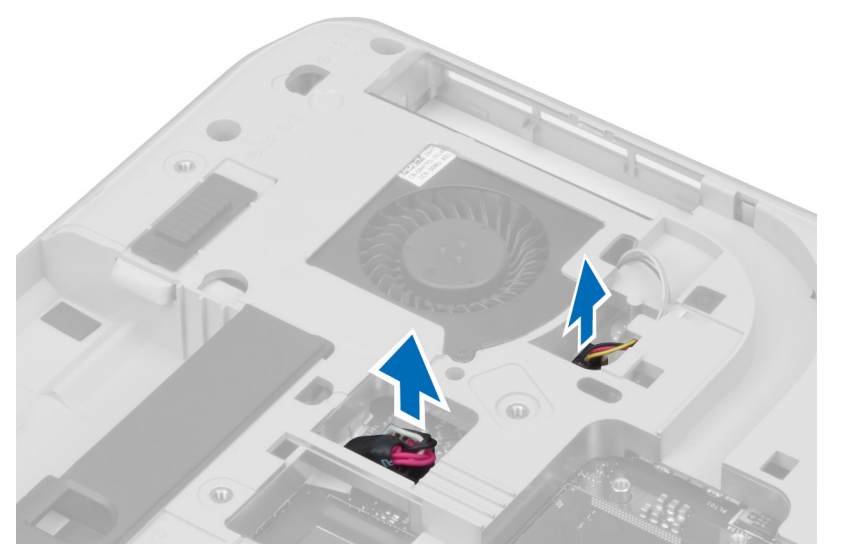

**4.** Bontsa a hangszóró kábelnek és a hangkártya lapos rugalmas kábelének alaplapi csatlakozását.

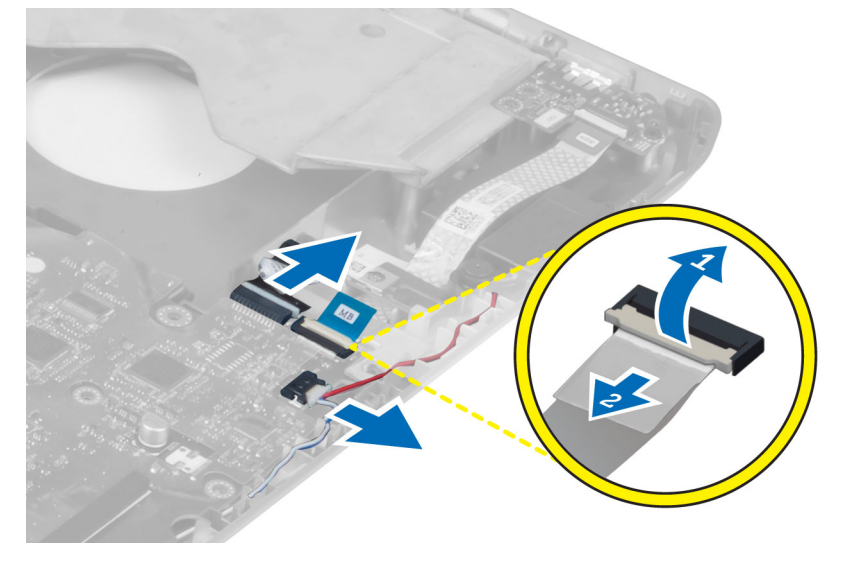

**5.** Távolítsa el a csavarokat, amelyek az alaplapot rögzítik.

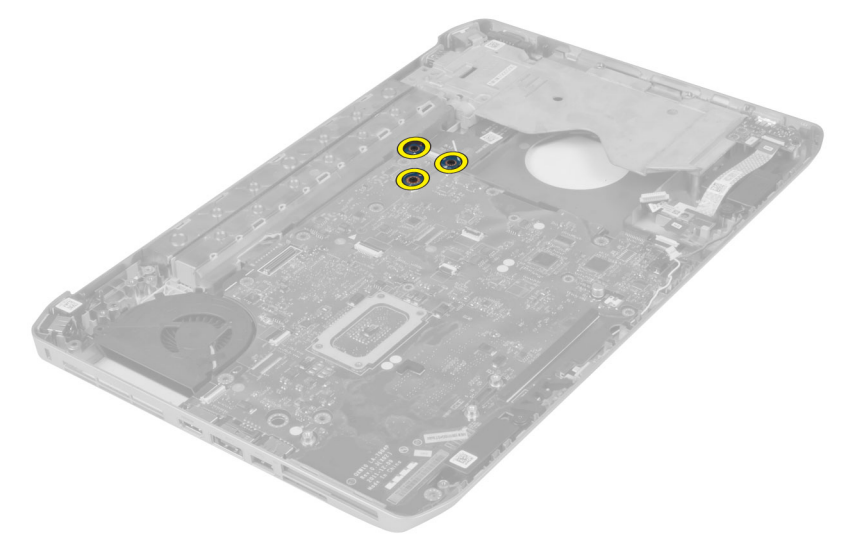

**6.** Emelje meg az alaplap jobb szélét, majd 45 fokos szögben emelje ki.

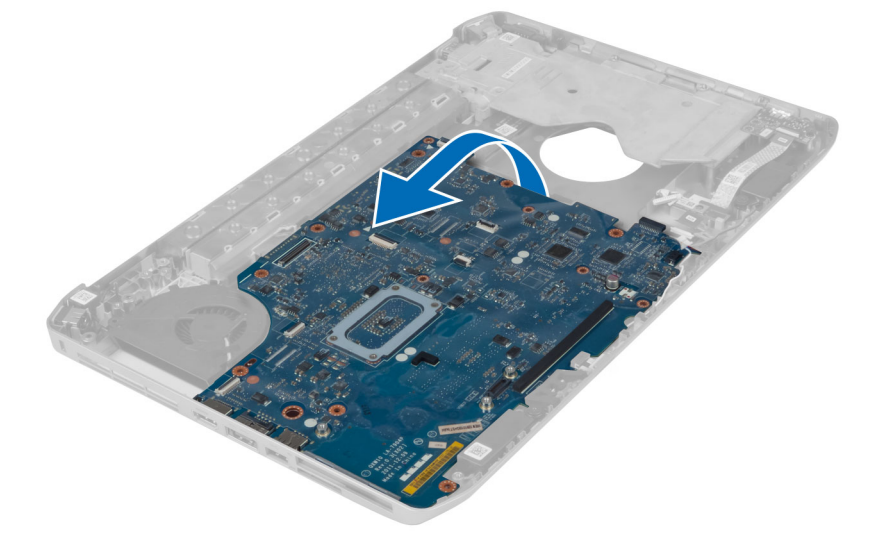

**7.** Bontsa az alaplap és a port csatlakozók közötti csatlakozásokat, és vegye ki az alaplapot.

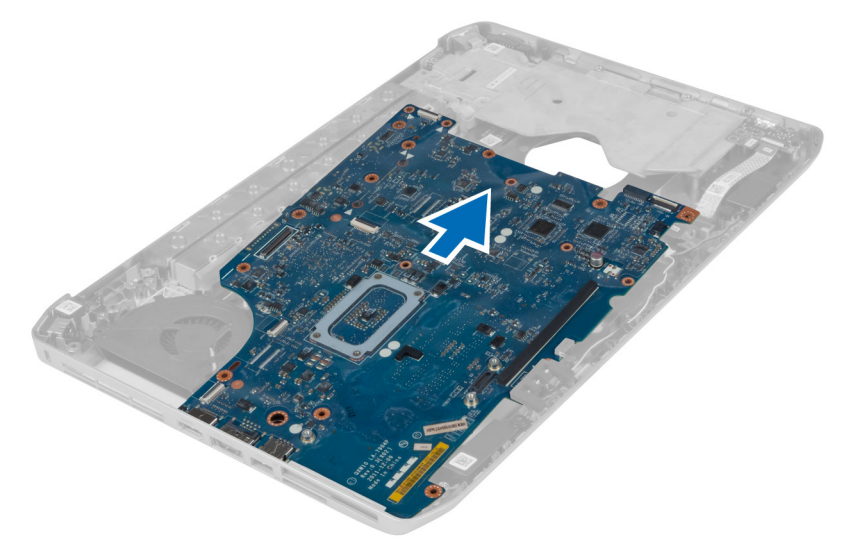

## **Az alaplap beszerelése**

- **1.** Illessze az alaplapot a számítógépben eredetileg elfoglalt helyére.
- **2.** Helyezze vissza, és húzza meg az alaplapot a számítógéphez rögzítő csavarokat.
- **3.** Vezesse el és csatlakoztassa az alábbi kábeleket az alaplaphoz:
	- a) lapos hajlékony hangkártya kábel
	- b) Bluetooth kábel
	- c) hangszóró-kábel
	- d) egyenáramú bemeneti kábel
	- e) hűtőventilátor-kábel
- **4.** Szerelje be az alábbiakat:
	- a) bal oldali tartókeret
	- b) kijelzőegység
	- c) ExpressCard olvasó rekesz
	- d) csuklótámasz
	- e) hő modul
	- f) jobb oldali alappanel
	- g) merevlemez-meghajtó
	- h) optikai meghajtó
	- i) billentyűzet
	- j) billentyűzet-keret
	- k) hozzáférést biztosító panel
	- l) akkumulátor
	- m) SD memóriakártya
- **5.** Kövesse a *Miután befejezte a munkát a számítógép belsejében* című fejezet utasításait.

## **A gombelem eltávolítása**

- **1.** Kövesse a *Mielőtt elkezdene dolgozni a számítógép belsejében* című fejezet utasításait.
- **2.** Távolítsa el az alábbiakat:
	- a) SD memóriakártya
	- b) ExpressCard kártya
	- c) akkumulátor
	- d) hozzáférést biztosító panel
	- e) billentyűzet-keret
	- f) optikai meghajtó
	- g) merevlemez-meghajtó
	- h) WLAN kártya
	- i) jobb oldali alappanel
	- j) hő modul
	- k) csuklótámasz
	- l) ExpressCard olvasó rekesz
	- m) kijelző szerkezet
	- n) bal oldali tartókeret
	- o) alaplap
- **3.** Válassza le a gombelem kábelét az alaplapról.
- **4.** Emelje el a gombelemet a ragasztástól, és vegye ki.

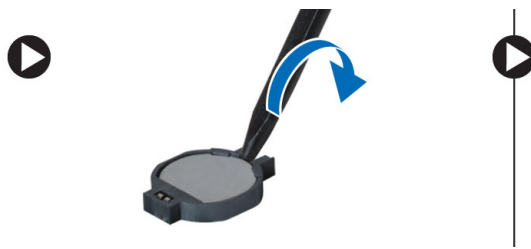

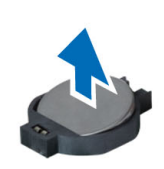

## **A gombelem beszerelése**

- **1.** A ragasztós oldalával lefelé fordítva tegye a gombelemelt az alaplapra.
- **2.** Csatlakoztassa a gombelem kábelét az alaplapra.
- **3.** Szerelje be az alábbiakat:
	- a) alaplap
	- b) bal oldali tartókeret
	- c) kijelző szerkezet
	- d) ExpressCard olvasó rekesz
	- e) csuklótámasz
	- f) hő modul
	- g) jobb oldali alappanel
	- h) WLAN kártya
	- i) merevlemez-meghajtó
	- j) optikai meghajtó
	- k) billentyűzet
	- l) billentyűzet-keret
	- m) hozzáférést biztosító panel
	- n) akkumulátor
	- o) ExpressCard kártya
	- p) SD memóriakártya
- **4.** Kövesse a *Miután befejezte a munkát a számítógép belsejében* című fejezet utasításait.

## **Az I/O panel eltávolítása**

- **1.** Kövesse a *Mielőtt elkezdene dolgozni a számítógép belsejében* című fejezet utasításait.
- **2.** Távolítsa el az alábbiakat:
	- a) SD memóriakártya
	- b) akkumulátor
	- c) hozzáférést biztosító panel
	- d) billentyűzet-keret
	- e) billentyűzet
	- f) optikai meghajtó
	- g) merevlemez-meghajtó
	- h) WLAN kártya
	- i) jobb oldali alappanel
	- j) hő modul
	- k) csuklótámasz
	- l) ExpressCard olvasó rekesz
	- m) kijelzőegység
	- n) jobb oldali tartókeret
	- o) bal oldali tartókeret
	- p) alaplap
- **3.** Csavarja ki a számítógépben lévő Bemeneti/kimeneti (I/O) kártyát tartó csavarokat.

**4.** Emelje ki a számítógépből a Bemeneti/kimeneti (I/O) modult.

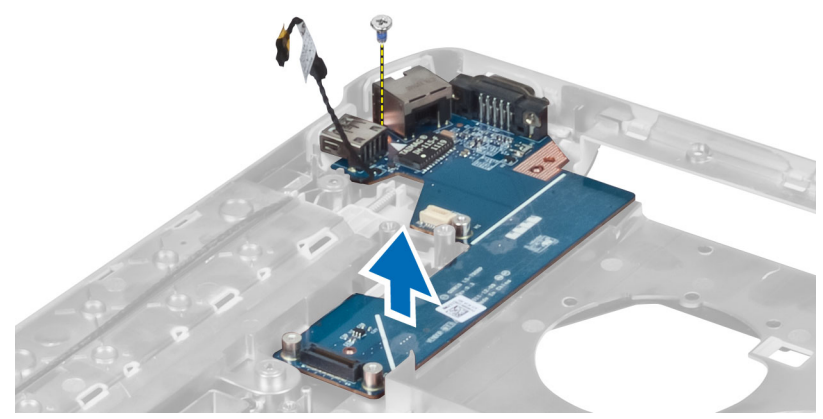

## **Az I/O panel beszerelése**

- **1.** Tegye a Bemeneti/kimeneti (I/O) kártyát a számítógépbe.
- **2.** Húzza meg a csavarokat a Bemeneti/kimeneti (I/O) kártya számítógépben való rögzítéséhez.
- **3.** Szerelje be az alábbiakat:
	- a) alaplap
	- b) bal oldali tartókeret
	- c) jobb oldali tartókeret
	- d) kijelzőegység
	- e) ExpressCard olvasó rekesz
	- f) csuklótámasz
	- g) hő modul
	- h) jobb oldali alappanel
	- i) WLAN kártya
	- j) merevlemez-meghajtó
	- k) optikai meghajtó
	- l) billentyűzet
	- m) billentyűzet-keret
	- n) hozzáférést biztosító panel
	- o) akkumulátor
	- p) SD memóriakártya
- **4.** Kövesse a *Miután befejezte a munkát a számítógép belsejében* című fejezet utasításait.

## **A tápcsatlakozó eltávolítása**

- **1.** Kövesse a *Mielőtt elkezdene dolgozni a számítógép belsejében* című fejezet utasításait.
- **2.** Távolítsa el az alábbiakat:
	- a) SD memóriakártya
	- b) akkumulátor
	- c) hozzáférést biztosító panel
	- d) billentyűzet-keret
	- e) billentyűzet
	- f) optikai meghajtó
	- g) merevlemez-meghajtó
	- h) WLAN kártya
	- i) jobb oldali alappanel
	- j) hő modul
	- k) csuklótámasz
	- l) ExpressCard olvasó rekesz
	- m) kijelzőegység
	- n) bal oldali rögzítőkeret
	- o) alaplap
- **3.** Szerelje ki a tápcsatlakozó kábelét a kábelvezetőkből.

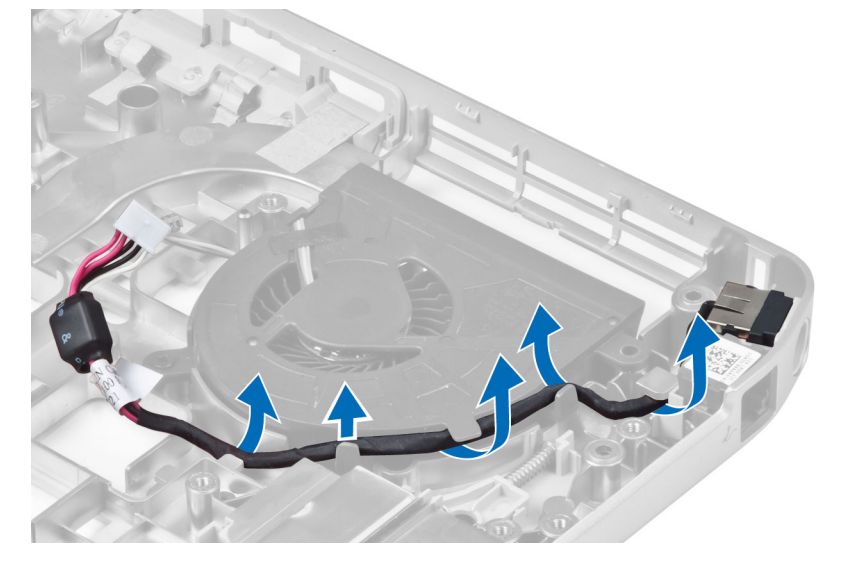

**4.** Távolítsa el a tápcsatlakozót.

![](_page_51_Picture_1.jpeg)

## **A tápcsatlakozó beszerelése**

- **1.** Szerelje be a tápcsatlakozót a számítógépbe.
- **2.** Fűzze a tápcsatlakozó kábelét a kábelvezetőbe.
- **3.** Szerelje be az alábbiakat:
	- a) alaplap
	- b) bal oldali rögzítőkeret
	- c) kijelzőegység
	- d) ExpressCard olvasó rekesz
	- e) csuklótámasz
	- f) hő modul
	- g) jobb oldali alappanel
	- h) WLAN kártya
	- i) merevlemez-meghajtó
	- j) optikai meghajtó
	- k) billentyűzet
	- l) billentyűzet-keret
	- m) hozzáférést biztosító panel
	- n) akkumulátor
	- o) SD memóriakártya
- **4.** Kövesse a *Miután befejezte a munkát a számítógép belsejében* című fejezet utasításait.

## **A rendszerventilátor eltávolítása**

- **1.** Kövesse a *Mielőtt elkezdene dolgozni a számítógép belsejében* című fejezet utasításait.
- **2.** Távolítsa el az alábbiakat:
	- a) SD memóriakártya
	- b) akkumulátor
	- c) hozzáférést biztosító panel
	- d) billentyűzet-keret
	- e) billentyűzet
	- f) optikai meghajtó
	- g) merevlemez-meghajtó
	- h) WLAN kártya
	- i) jobb oldali alappanel
	- j) hő modul
	- k) csuklótámasz
	- l) ExpressCard olvasó rekesz
	- m) kijelzőegység
	- n) jobb oldali tartókeret
	- o) bal oldali tartókeret
	- p) modemkártya
	- q) hálózati csatlakozó
	- r) alaplap
	- s) tápcsatlakozó
- **3.** Szerelje ki a rendszerventilátor kábelét a kábelvezetőből.

![](_page_52_Picture_23.jpeg)

**4.** Csavarja ki a rendszerventilátort rögzítő csavart, és emelje meg a számítógépből való kivételhez.

![](_page_53_Picture_1.jpeg)

## **A rendszerventilátor beszerelése**

- **1.** Tegye a rendszerventilátort a számítógépbe.
- **2.** Húzza meg a rendszerventilátort a számítógéphez rögzítő csavarokat.
- **3.** Szerelje be az alábbiakat:
	- a) tápcsatlakozó
	- b) alaplap
	- c) hálózati csatlakozó
	- d) modemkártya
	- e) bal oldali tartókeret
	- f) jobb oldali tartókeret
	- g) kijelzőegység
	- h) ExpressCard olvasó rekesz
	- i) csuklótámasz
	- j) hő modul
	- k) jobb oldali alappanel
	- l) WLAN kártya
	- m) merevlemez-meghajtó
	- n) optikai meghajtó
	- o) billentyűzet
	- p) billentyűzet-keret
	- q) hozzáférést biztosító panel
	- r) akkumulátor
	- s) SD memóriakártya
- **4.** Kövesse a *Miután befejezte a munkát a számítógép belsejében* című fejezet utasításait.

## **A hálózati csatlakozó kiszerelése**

- **1.** Kövesse a *Mielőtt elkezdene dolgozni a számítógép belsejében* című fejezet utasításait.
- **2.** Távolítsa el az alábbiakat:
	- a) SD memóriakártya
	- b) akkumulátor
	- c) hozzáférést biztosító panel
	- d) billentyűzet-keret
	- e) billentyűzet
	- f) optikai meghajtó
	- g) merevlemez-meghajtó
	- h) jobb oldali alappanel
	- i) csuklótámasz
	- j) kijelzőegység
	- k) jobb oldali tartókeret
	- l) bal oldali tartókeret
	- m) modemkártya
- **3.** Szerelje ki a hálózati csatlakozó kábeleket a kábelvezetőkből.
- **4.** Szerelje ki a hálózati csatlakozóaljzatot.

![](_page_54_Picture_18.jpeg)

## **A hálózati csatlakozaljzat beszerelése**

- **1.** Szerelje be a hálózati csatlakozóaljzatot a számítógépbe.
- **2.** Fűzze be a hálózati csatlakozó kábelét a kábelbevezetőbe.
- **3.** Szerelje be az alábbiakat:
	- a) modemkártya
	- b) bal oldali tartókeret
	- c) jobb oldali tartókeret
	- d) kijelzőegység
	- e) csuklótámasz
	- f) jobb oldali alappanel
	- g) merevlemez-meghajtó
	- h) optikai meghajtó
	- i) billentyűzet
	- j) billentyűzet-keret
	- k) hozzáférést biztosító panel
	- l) akkumulátor
	- m) SD memóriakártya
- **4.** Kövesse a *Miután befejezte a munkát a számítógép belsejében* című fejezet utasításait.

## **A hangszórók eltávolítása**

- **1.** Kövesse a *Mielőtt elkezdene dolgozni a számítógép belsejében* című fejezet utasításait.
- **2.** Távolítsa el az alábbiakat:
	- a) SD memóriakártya
	- b) akkumulátor
	- c) hozzáférést biztosító panel
	- d) billentyűzet-keret
	- e) billentyűzet
	- f) optikai meghajtó
	- g) merevlemez-meghajtó
	- h) WLAN kártya
	- i) jobb oldali alappanel
	- j) hő modul
	- k) csuklótámasz
	- l) ExpressCard olvasó rekesz
	- m) Bluetooth modul
	- n) hangkártya
	- o) kijelzőegység
	- p) bal oldali tartókeret
	- q) alaplap
- **3.** Távolítsa el a hangszórókat rögzítő csavarokat.

![](_page_55_Picture_36.jpeg)

- **4.** Távolítsa el a hangszóró-kábeleket a kábelvezetőkből.
- **5.** Emelje ki a számítógépből a hangszórót. .

![](_page_56_Picture_2.jpeg)

## **A hangszórók beszerelése**

- **1.** Tegye a hangszórókat a számítógépbe.
- **2.** Húzza meg a hangszórókat a számítógéphez rögzítő csavarokat.
- **3.** Csatlakoztassa a hangszórókábeleket és rögzítse a kábelvezetőkben.
- **4.** Szerelje be az alábbiakat:
	- a) alaplap
	- b) bal oldali tartókeret
	- c) kijelzőegység
	- d) hangkártya
	- e) Bluetooth modul
	- f) ExpressCard olvasó rekesz
	- g) csuklótámasz
	- h) hő modul
	- i) jobb oldali alappanel
	- j) WLAN kártya
	- k) merevlemez-meghajtó
	- l) optikai meghajtó
	- m) billentyűzet
	- n) billentyűzet-keret
	- o) hozzáférést biztosító panel
	- p) akkumulátor
	- q) SD memóriakártya
- **5.** Kövesse a *Miután befejezte a munkát a számítógép belsejében* című fejezet utasításait.

## **Műszaki adatok**

### **Műszaki adatok**

**MEGJEGYZÉS:** A kínálat régiónként eltérő lehet. A számítógép konfigurációjával kapcsolatos további

információkért kattintson a Start **(Start ikon)** → **Súgó és támogatás** lehetőségre, majd válassza ki azt az opciót, amelyről információkat szeretne.

#### **1. táblázat: System Information (Rendszerinformációk)**

Minimális memóriaméret  $2 GB$ Maximális memóriaméret **8 GB** 

![](_page_58_Picture_301.jpeg)

#### **2. táblázat: processzor**

![](_page_58_Picture_302.jpeg)

**4. táblázat: Hang**

![](_page_59_Picture_355.jpeg)

![](_page_59_Picture_356.jpeg)

![](_page_60_Picture_348.jpeg)

![](_page_61_Picture_339.jpeg)

### **9. táblázat: Billentyűzet**

![](_page_61_Picture_340.jpeg)

### **11. táblázat: Akkumulátor**

![](_page_61_Picture_341.jpeg)

![](_page_62_Picture_488.jpeg)

### **12. táblázat: Váltóáramú adapter**

![](_page_62_Picture_489.jpeg)

### **13. táblázat: Fizikai**

![](_page_63_Picture_324.jpeg)

### **14. táblázat: Környezeti**

![](_page_63_Picture_325.jpeg)

# **Dokkoló port információk**

A laptopnak egy dokkoló állomáshoz (opcionális) csatlakoztatására használják a dokkoló portot.

![](_page_64_Picture_2.jpeg)

- 1. SIM-kártya foglalat
- 2. Dokkoló port

**4**

# **5**

## **További információk**

Ez a szakasz tartalmazza a számítógép további funkcióira vonatkozó információkat.

## **6**

## **Rendszerbeállítás**

## **Áttekintés**

A Rendszerbeállítás az alábbiakat teszi lehetővé:

- Módosíthatja a rendszerkonfigurációs adatokat hardver számítógépbe szerelését, cseréjét vagy eltávolítását követően.
- Olyan felhasználó által választható opciókat állíthat be vagy módosíthat, mint például a felhasználói jelszó.
- Megállapíthatja az aktuális memóriaméretet vagy beállíthatja a telepített merevlemez típusát.

**FIGYELMEZTETÉS: Ha nem szakértő felhasználó, ne módosítsa az itt található beállításokat. Bizonyos változtatások a számítógép hibás működését okozhatják.**

### **Belépés a Rendszerbeállításokba**

- **1.** Kapcsolja be (vagy indítsa újra) a számítógépet.
- **2.** A kék DELL embléma megjelenését követően várja meg, amíg megjelenik az F2 billentyű lenyomására utaló készenléti jel.
- **3.** Amint megjelenik az F2 készenléti jel, azonnal nyomja le az <F2> billentyűt.

![](_page_68_Picture_12.jpeg)

**MEGJEGYZÉS:** Az F2 jelzés azt jelzi, hogy a billentyűzet inicializálva van. A jelzés nagyon gyorsan megjelenhet; figyeljen, hogy időben megnyomhassa az <F2> billentyűt. Ha az <F2> billentyűt a jelzés megjelenése előtt nyomja le, a billentyűleütés hatástalan lesz.

**4.** Ha túl sokáig vár, és megjelenik az operációs rendszer emblémája, várjon tovább, amíg meg nem jelenik a Microsoft Windows asztal. Ekkor kapcsolja ki a számítógépet, és próbálja újra a műveletet.

## **Rendszer-beállítási opciók**

**MEGJEGYZÉS:** A számítógéptől és hozzá tartozó eszközöktől függően előfordulhat, hogy az Ø alábbiakban felsorolt opciók nem jelennek meg.

#### **15. táblázat: Általános**

![](_page_68_Picture_574.jpeg)

![](_page_69_Picture_484.jpeg)

### **16. táblázat: Rendszer-konfiguráció**

![](_page_69_Picture_485.jpeg)

![](_page_70_Picture_469.jpeg)

![](_page_71_Picture_440.jpeg)

Media Card memóriakártyát is engedélyezhet vagy letilthat.

### **17. táblázat: Videokártya**

![](_page_71_Picture_441.jpeg)

**MEGJEGYZÉS:** A videobeállítások csak akkor láthatók, ha a rendszerben videokártya is telepítve van.

### **18. táblázat: Biztonság**

![](_page_71_Picture_442.jpeg)
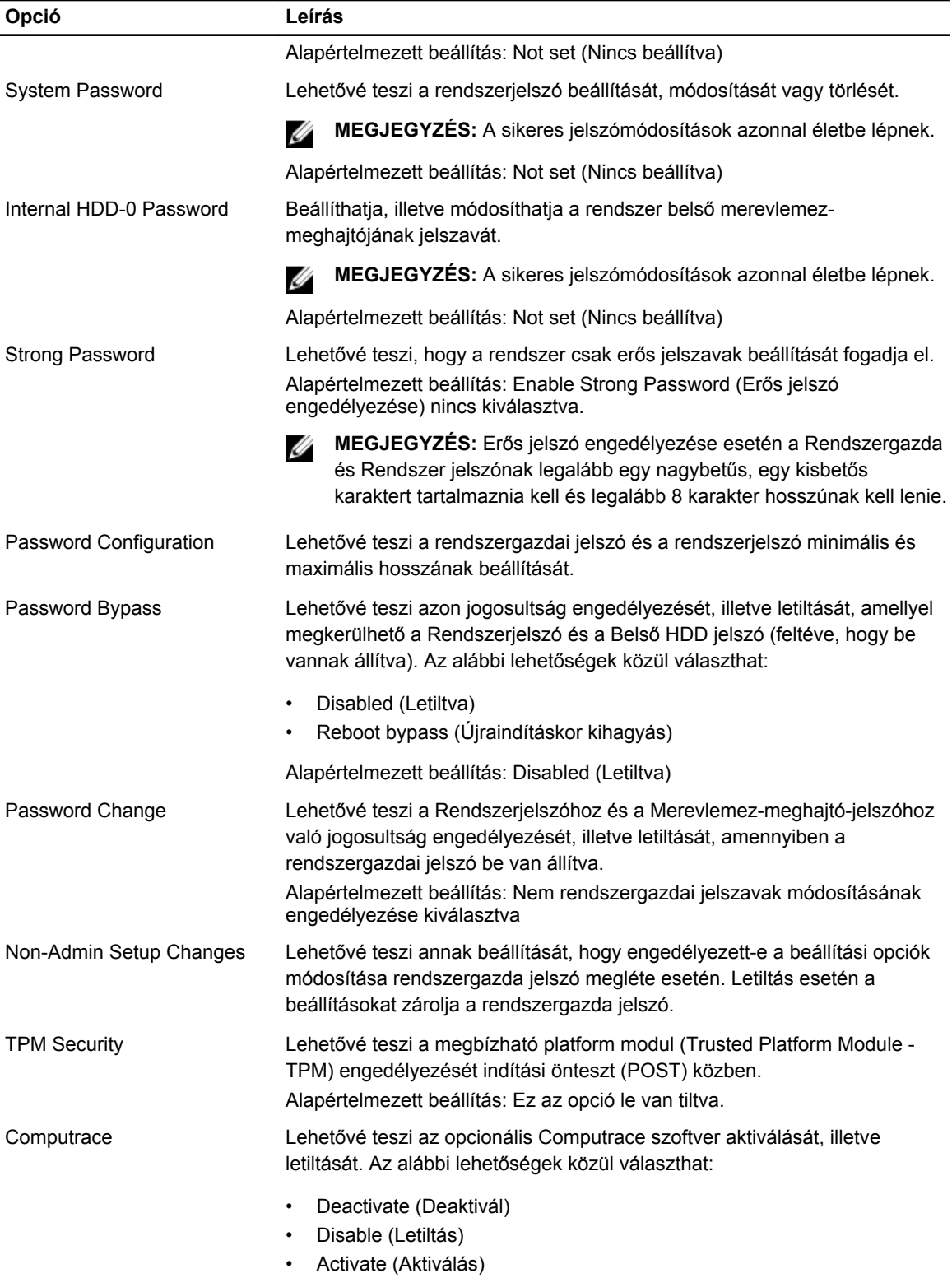

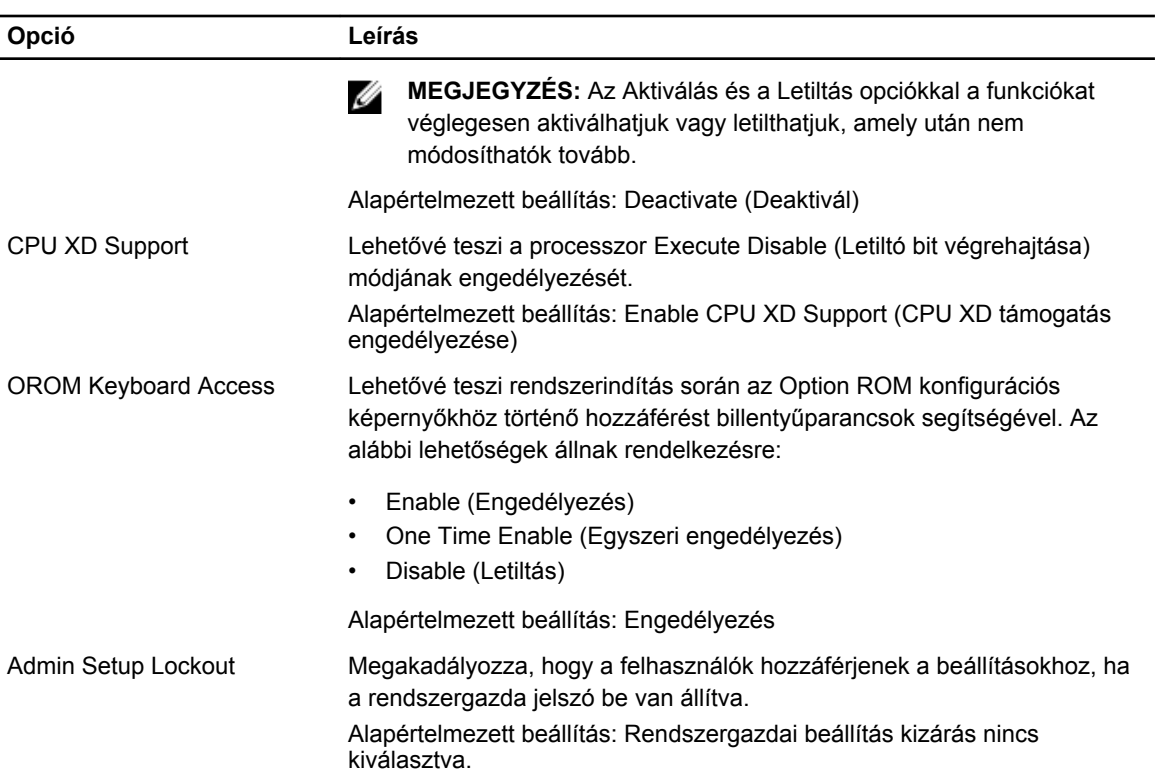

#### **19. táblázat: Teljesítmény**

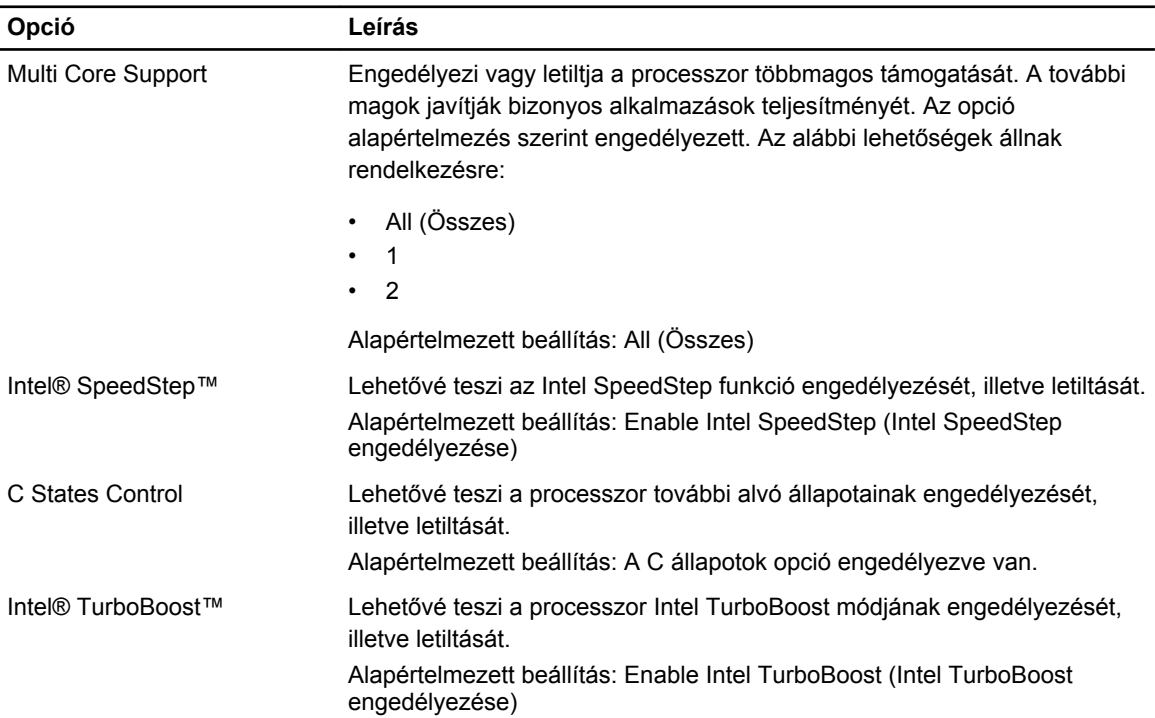

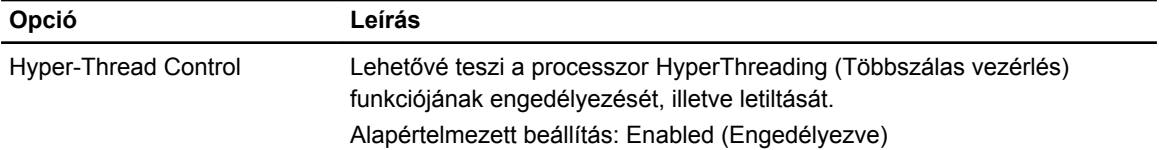

#### **20. táblázat: Energiagazdálkodás**

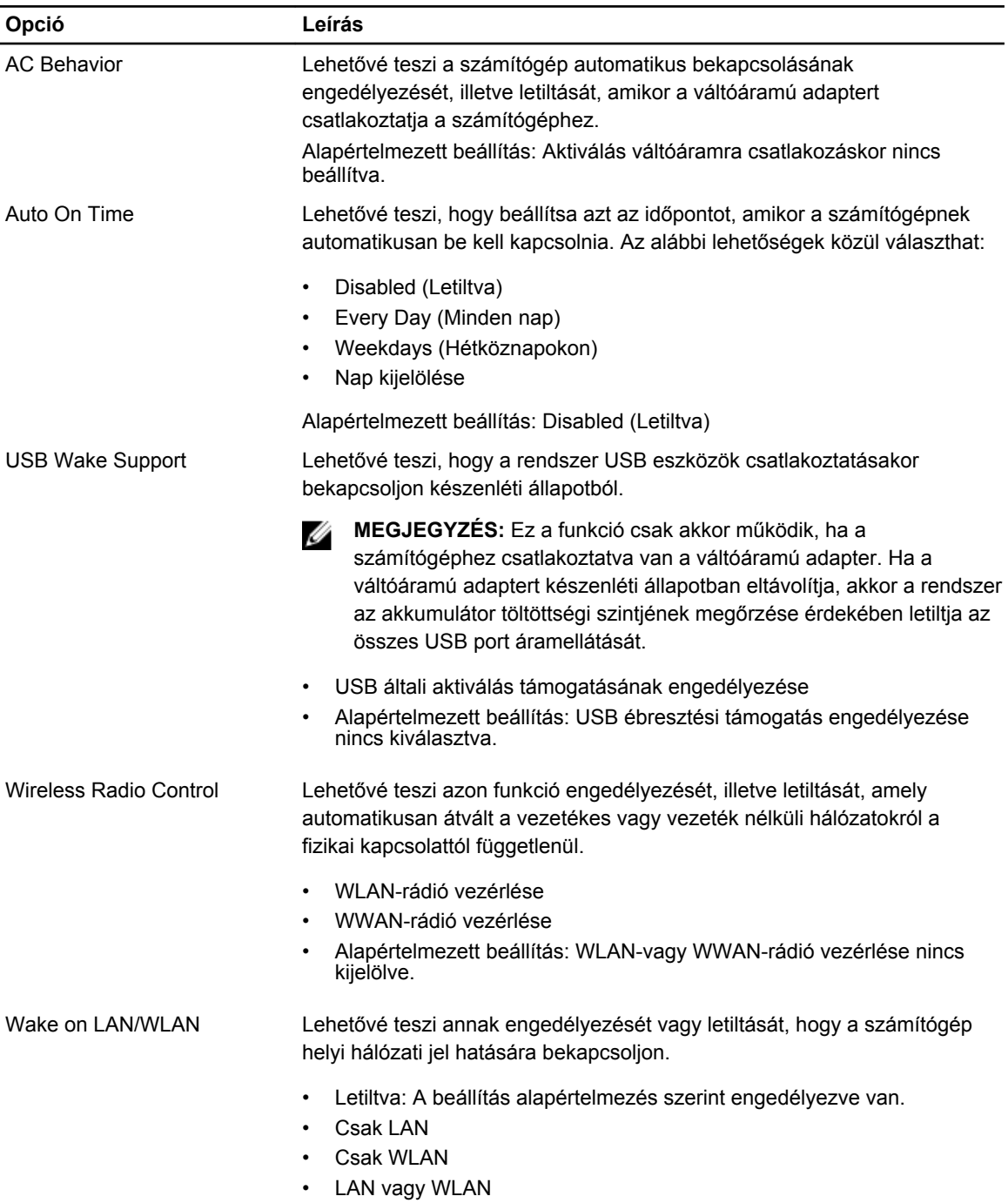

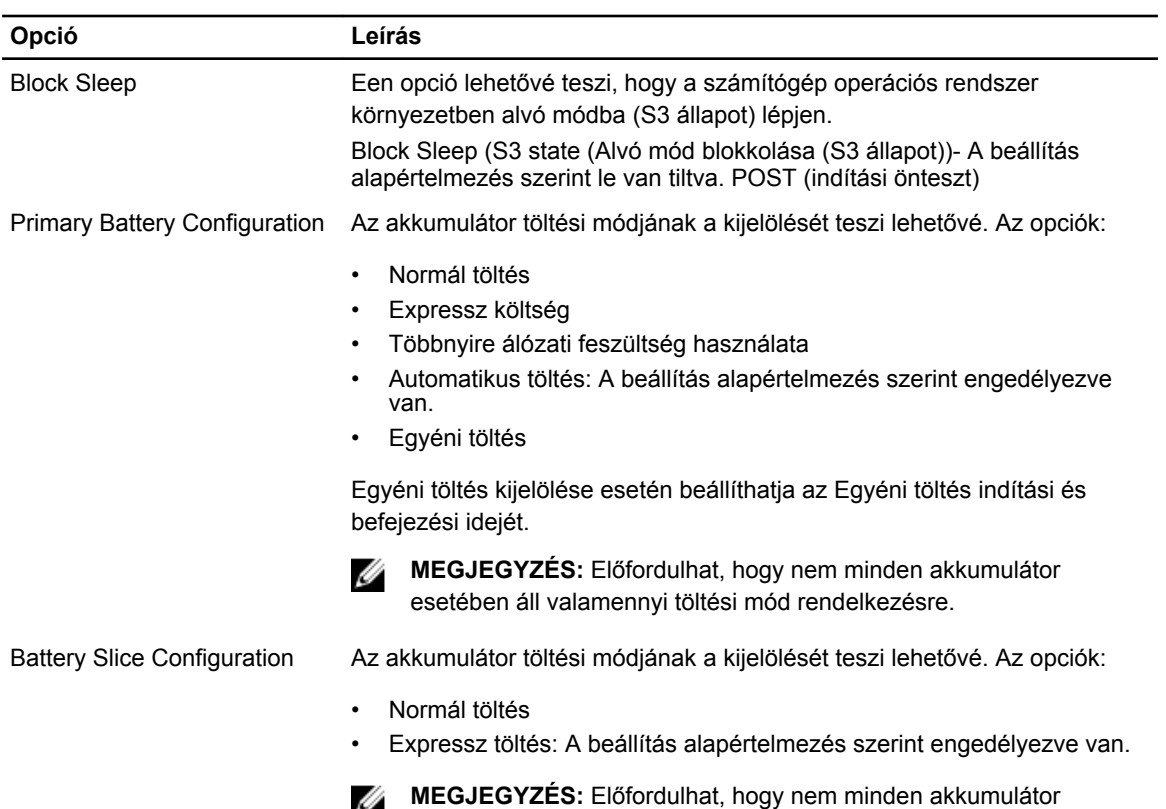

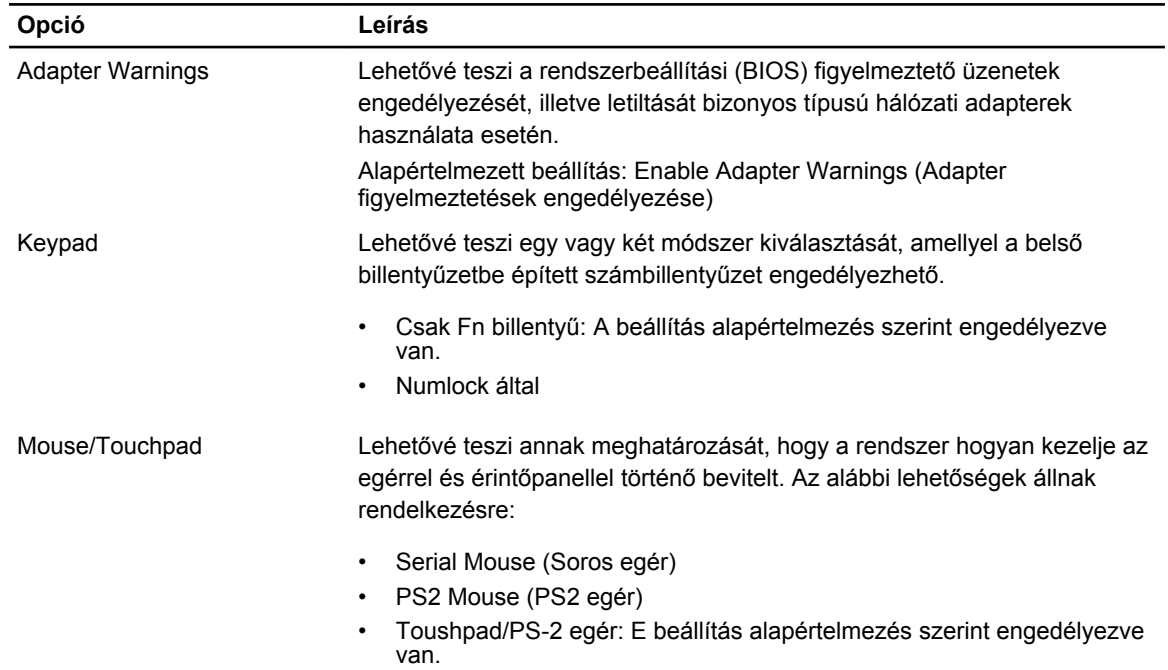

esetében áll Expressz töltés rendelkezésre.

#### **21. táblázat: POST Behavior**

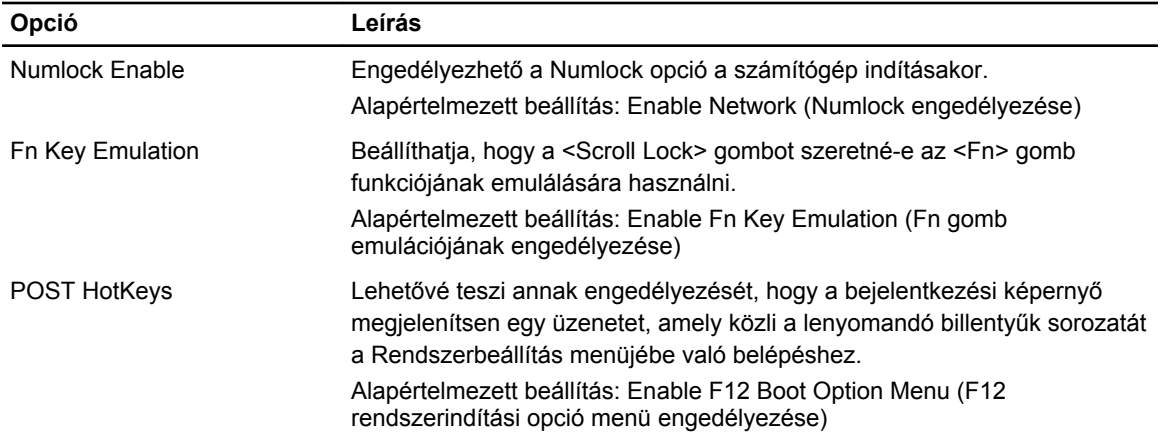

#### **22. táblázat: Virtualizáció támogatása**

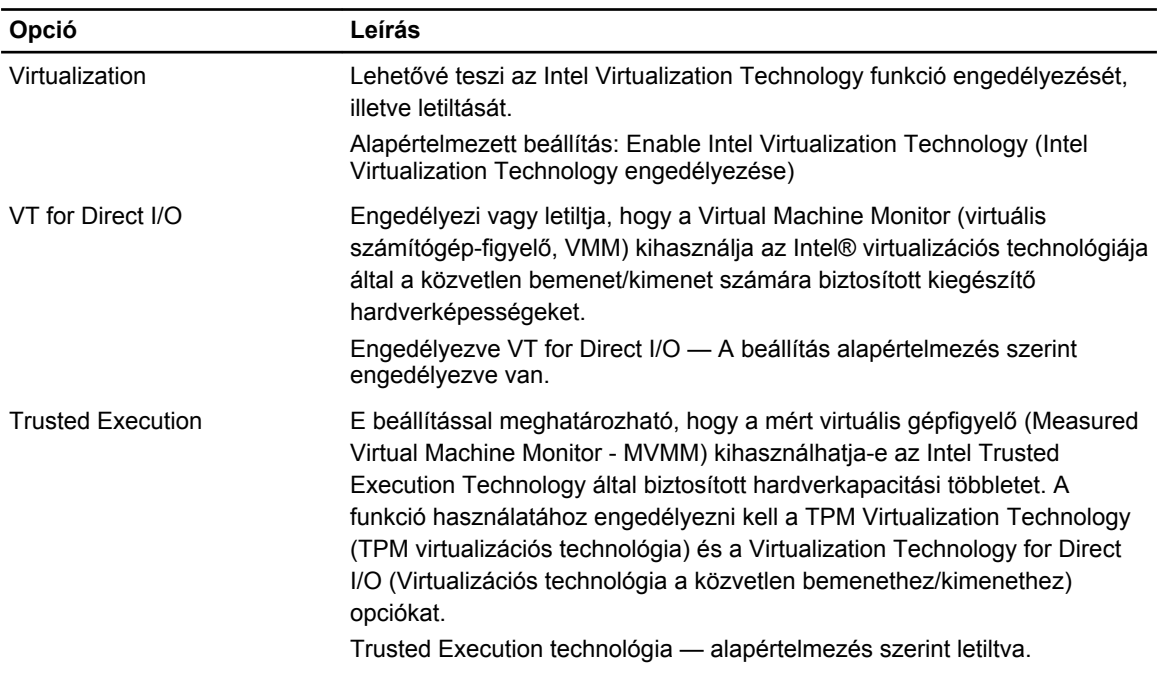

#### **23. táblázat: Vezeték nélküli kapcsolat**

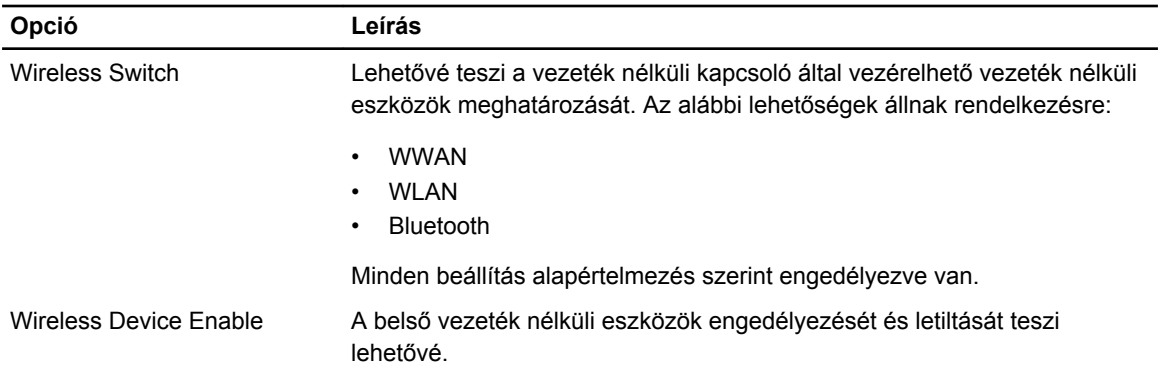

#### **Opció Leírás**

#### • WWAN

• WLAN

• Bluetooth

Minden beállítás alapértelmezés szerint engedélyezve van.

#### **24. táblázat: Karbantartás**

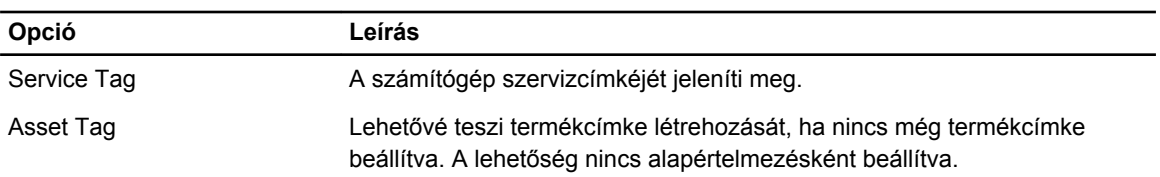

#### **25. táblázat: System Logs (Rendszernaplók)**

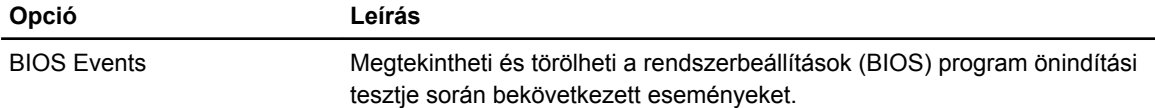

# **7**

## **Diagnosztika**

Ha a számítógéppel problémákat tapasztal, mielőtt a Dellhez fordulna műszaki segítségért, futtassa az ePSA diagnosztikát. A diagnosztika futtatásának célja a számítógép hardverének tesztelése egyéb berendezés és az adatvesztés kockázata nélkül. Ha a problémát nem tudja megoldani, a szerviz és támogató személyzet használhatja a diagnosztikai eredményeket a segítségnyújtásban.

### **Diagnosztika**

#### **26. táblázat: Az eszközök állapotjelző fényei**

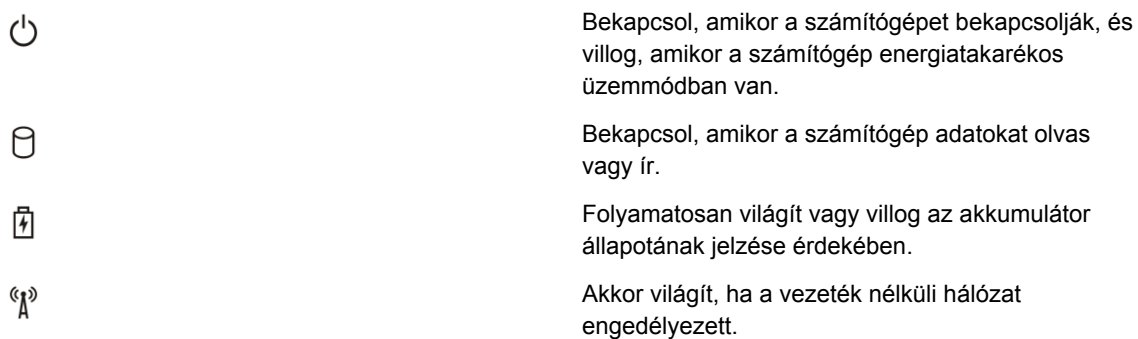

Ha a számítógép elektromos dugaszolóaljzathoz csatlakozik, az akkumulátor állapotjelző fényei az alábbi módon működnek:

#### **27. táblázat: Az akkumulátor állapotjelző fényei**

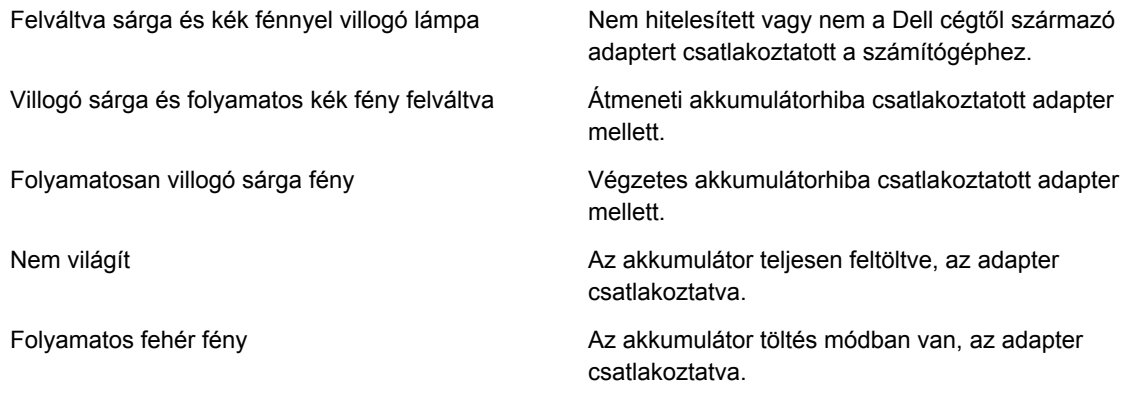

A billentyűzet fölött elhelyezett lámpák a következőket jelzik:

**28. táblázat: A billentyűzet állapotjelző fényei**

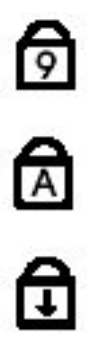

Akkor világít, ha a számbillentyűzet be van kapcsolva.

Akkor világít, ha a Caps Lock funkció engedélyezve van.

Akkor világít, ha a Scroll Lock funkció engedélyezve van.

## **A Dell elérhetőségei**

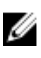

**MEGJEGYZÉS:** Amennyiben nem rendelkezik aktív internetkapcsolattal, elérhetőségeinket megtalálhatja a vásárlást igazoló nyugtán, a csomagoláson, a számlán vagy a Dell termékkatalógusban.

A Dell számos támogatási lehetőséget biztosít, online és telefonon keresztül egyaránt. A rendelkezésre álló szolgáltatások országonként és termékenként változnak, így előfordulhat, hogy bizonyos szolgáltatások nem érhetők el az Ön lakhelye közelében. Amennyiben szeretne kapcsolatba lépni vállalatunkkal értékesítéssel, műszaki támogatással vagy ügyfélszolgálattal kapcsolatos ügyekben:

- **1.** Látogassa meg a **dell.com/support** oldalt
- **2.** Válassza ki a támogatás kategóriáját.
- **3.** Ellenőrizze, hogy az Ön országa vagy régiója szerepel-e a Choose a Country/Region (Válasszon országot/régiót) legördülő menüben a lap tetején.
- **4.** Válassza a szükségleteinek megfelelő szolgáltatási vagy támogatási hivatkozást.